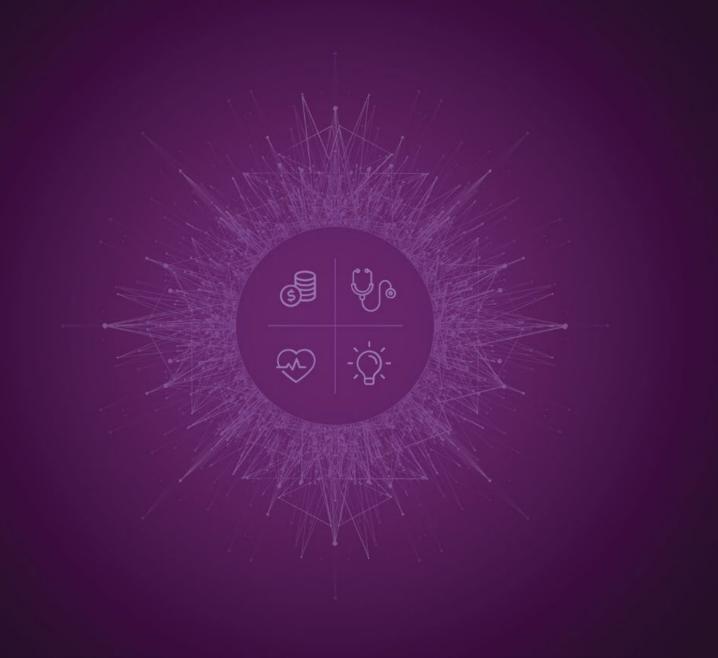

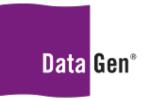

Insights for Healthcare

Microsoft Excel® v2016 PivotTable Training Version 1

May 27, 2022

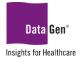

# TABLE OF CONTENTS

| SECTION 1                                                                                                    | 2                    |
|----------------------------------------------------------------------------------------------------|----------------------|
| Introduction To PivotTable Reporting                                                                                                    | 2                    |
| What Are PivotTables?<br>What Are The Main Parts Of A PivotTable?<br>Preparing The Worksheet For Reporting<br>SECTION 2                                                                       | 3<br>4               |
| Importing .CSV Files (Part 1)                                                                                                    | 5                    |
| Report Output From The DataGen Planning Application<br>SECTION 3                                                                                                    |                      |
| Basic PivotTable Reporting and Formatting                                                                                                    | 8                    |
| What IS The Total Number Of Claims By Year?                                                                                                    | 8                    |
| Value Field Settings<br>Changing Column AND Row Text LabELs<br>PivotTable Styles<br>Filtering Out Blank Rows AND Columns<br>SECTION 4.                                                        | . 13<br>. 14<br>. 15 |
| Extending Pivottable Functionality With Subtotals AND Filtering                                                                                                    |                      |
| What Are The Total Claim Counts By Month, Quarter AND Year?                                                                                                    |                      |
| How Do I Filter My Results By Facility and Year?<br>Report Filters<br>Label Filtering Within A Result Set<br>SECTION 5                                                                        | . 20<br>. 21         |
| Frequency Reporting                                                                                                    | . 24                 |
| WHAT Are The Most Frequently Used Dxcode1 Values?                                                                                                    | . 24                 |
| Filtering for The Top 10 Dxcode1 Values<br>Sorting PivotTable Results<br>What Are The Top 10 Dxcode1 And Corresponding Treatment (CPTCode1) Codes?<br>Tabular Form Report Layout<br>SECTION 6 | . 27<br>. 29<br>. 29 |
| PivotTable Dashboard Example and Importing .CSV Files (Part 2)                                                                                                    | . 31                 |
| What is a Dashboard?                                                                                                    | . 31                 |
| Dashboard Design                                                                                                    | . 31                 |
| A Basic Operations Monthly Dashboard                                                                                                    | . 32                 |
| Importing .CSV Files (Part 2)<br>Multiple PivotTable Reports On A Single Worksheet                                                                                                    |                      |
| Displaying Percentages In PivotTables                                                                                                    | . 39                 |
| Security When Connecting To External Files                                                                                                    | . 42                 |
| Refreshing PivotTable Data<br>Refresh vs. Refresh All                                                                                                    |                      |

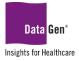

## SECTION 1 Introduction To PivotTable Reporting

The following training materials are provided to assist with analysis and reporting using the data output from the DataGen<sup>®</sup> planning application.

All of the examples herein use **Microsoft Excel® v2016**. Depending on your installed version of Microsoft Excel the screenshots used in the illustrations **may not match exactly what you see on your screen**. However, **the functionality will be similar**. **The content used in all examples is not real patient data and is intended for teaching purposes only**.

Please always <u>back up your work</u> and <u>save often</u>. A good best practice when attempting any new functionality is to create a copy of the original spreadsheet and implement your changes on the copied spreadsheet. Should anything go wrong, you can refer back to the original spreadsheet. See the diagram below.

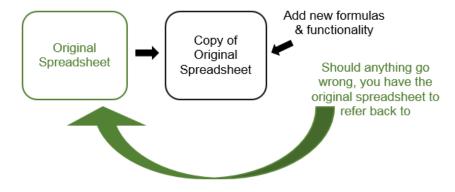

## What Are PivotTables?

PivotTable is a feature within Microsoft Excel that takes individual cells or pieces of data and lets you arrange them into numerous types of calculated views. These snapshots of summarized data require minimal effort to create and can be changed by simply clicking or dragging fields within your report.

By using built-in functions and filters, PivotTables allow you to quickly organize and summarize large amounts of data. You can filter and drill down for more detailed examination of your numbers and various types of analysis may be completed without the need to manually enter formulas into the spreadsheet you're analyzing.

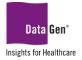

### Microsoft Excel® v2016 PivotTable Training Version 1 May 27, 2022

|                                                                                             | -                              | -          |                                                     |              | -       |              |         |        |      |       |        |        |         |      |      |       |       |            |
|---------------------------------------------------------------------------------------------|--------------------------------|------------|-----------------------------------------------------|--------------|---------|--------------|---------|--------|------|-------|--------|--------|---------|------|------|-------|-------|------------|
| 8.910                                                                                       | - a D                          | # 4 · · ·  |                                                     |              |         |              |         |        |      |       | -      |        |         |      |      |       |       |            |
| File Home                                                                                   | inter 1                        | na Pagela  | unut Formulae Data Raview                           | Ver          | Develop |              |         |        |      |       |        |        |         |      |      |       |       |            |
|                                                                                             |                                |            | and the second second                               |              |         |              |         |        |      |       |        |        |         |      |      |       |       |            |
| A Cut                                                                                       | Calibri                        | + 11       | - K K = = = + + -                                   | Wap Test     | 1.1     |              |         |        |      |       |        |        |         |      |      |       |       |            |
| Tante Copy                                                                                  |                                |            | A-A- === 888 8                                      |              |         |              |         |        |      |       |        |        |         |      |      |       |       |            |
| + Frend                                                                                     | chainter "                     | W. CO.     | N. T. SSSING                                        | sharpe in Ca |         |              |         |        |      |       |        |        |         |      |      |       |       |            |
| Optourd                                                                                     | 5                              | Fant       | -b Algoret                                          |              | 1.1     | A IA         |         | 10     | n.]  | 1211  |        |        | 1 1     |      |      | 11    | M     | N          |
| g -                                                                                         | 11 × 4                         |            |                                                     |              |         |              |         |        |      | -     |        | 0 0    |         | -    |      |       | -     |            |
|                                                                                             |                                |            |                                                     |              |         | 13 Sum of QT |         |        |      |       |        |        |         |      |      |       |       |            |
| 6 A                                                                                         | 8                              | c          | D                                                   |              |         | 4 Row Label  | s = Jan | Feb    | Mar  | Apr I | May Ju | n Jul  | Aug     | Sep  | Oct  | Nov I | Dec 0 | arand Tota |
| REGION                                                                                      | NAME                           | CATEGORY   | PART                                                | MONTH        | diA     | 5 Central    | 89      | 3 569  | 865  | 872   | 569    | 965 8  | 72 869  | 872  | 569  | 1081  | 872   | 970        |
|                                                                                             | Graham, Peter                  |            | Pressure Bulkheads                                  | Jan          |         | 16 East      | 92      | 0 596  | 821  | 846   | 596    | 121 8  | 46 821  | 846  | \$95 | 1037  | 846   | 955        |
| Central                                                                                     | Graham, Peter                  | STRUCTURAL |                                                     | 244          | 22      | 7 West       |         |        |      | 822   |        |        |         |      | 588  |       |       |            |
| Central                                                                                     | Graham, Peter                  |            | Fuselage Panels                                     | 3an          | - 33    | 1 man        | 91.     |        | 783  |       |        |        | 22 783  | 822  |      | 999   |       | 931        |
| Central                                                                                     | Graham, Peter                  | FLEL       | Boost Pumps                                         | Jan          | 91      | 8 Grand Tot  | al 272  | 5 1753 | 2469 | 2540  | 1753 2 | 169 25 | 40 2473 | 2540 | 1753 | 3117  | 2540  | 2867       |
| Central                                                                                     | Graham, Peter                  |            | Transfer Valves                                     | Jan          | 51      |              |         |        |      |       |        |        |         |      |      |       |       |            |
| Central<br>Central                                                                          | Graham, Peter                  |            | Fuel \$.0.V.                                        | 140          | - 51    |              |         |        | - 0  | 0.01  |        |        |         |      |      |       |       |            |
| Central                                                                                     | Graham, Peter<br>Graham, Peter |            | Digital Fuel Flow System<br>Fuel Quantity Indicator | Jan Jan      | 71      |              |         |        | - 1  | 1     |        |        | A       |      |      |       | В     |            |
|                                                                                             | Graham, Peter                  |            | Fuel Flow indicating                                | Jan          | 12      |              |         |        | - 1  | -     |        |        | -       |      | 1    |       | 0     |            |
| 1 Central                                                                                   | draham, Peter                  |            | Fuel Pressure Indicating                            | Jan.         | 141     |              |         |        | - 1  | -     |        |        |         |      |      | 01    |       |            |
|                                                                                             | Graham, Peter                  |            | Fuel Pump                                           | Jan          | 10.0    |              |         |        | - 5  | 3     | 1.1    | REG    | GION    |      |      | %     | SO    | LD         |
| 1 Central                                                                                   | Graham, Peter                  |            | Engine Lubrication System                           | Jan          |         |              |         |        | - 5  | -     |        |        |         | -    | -    | 10.0  | -     | 1777       |
| 4 Central                                                                                   | Graham, Peter                  |            | Fuel Dump Fuel Hose                                 | Jan.         | 21      |              |         |        | - 2  | 4     | Cer    | tra    | 1       |      |      |       | 24    | .07%       |
| 6 Central                                                                                   | Graham, Peter                  |            | Lithium Battery                                     | Jan.         | 41      |              |         |        | - 2  | 4     | Cei    | iu a   |         |      |      |       | 54    | .0770      |
| 6 Central                                                                                   | Graham, Peter                  |            | AC Generator Alternator                             | Jan          | 21      |              |         |        | - 2  | -     | _      |        |         |      |      |       |       |            |
| 7 Central                                                                                   | Graham, Peter                  |            | Alternator/Generator Drive System                   | Jan          | 41      |              |         |        | - 1  | 5     | Eas    | τ      |         |      |      |       | 33    | .45%       |
|                                                                                             | Graham, Peter                  |            | Fire Detection                                      | .ten         | 1.1     |              |         |        | 1.1  | _     | -      |        |         |      |      |       |       |            |
| E Central                                                                                   | Graham, Peter                  | POWER      | Fire Protection                                     | Jan .        | 23      |              |         |        | 1    | 6     | We     | c+     |         |      |      |       | 22    | .48%       |
| 9 Central                                                                                   | Graham, Peter                  | POWER      | Overheat Detection                                  | Ján          | 4       |              |         |        | - 1  | 0     | we     | SL     |         |      |      |       | 32    | .4070      |
| 9 Central                                                                                   | Graham, Peter                  |            | Smoke Detection                                     | Jan          | 11      |              |         |        | - E  | _     | -      |        | -       |      |      |       |       |            |
| 8 Central<br>8 Central<br>1 Central                                                         | Graham, Peter                  |            | Extinguishing System                                | .tan         |         |              |         |        | 1.1  | 7     | Gra    | nd     | Tota    |      |      |       | 100   | .00%       |
| 9 Central<br>8 Central<br>11 Central<br>12 Central                                          |                                | ROWER      | AC Inverter Phase Adapter                           | Jan          |         |              |         |        | 1    |       |        |        |         |      |      |       |       |            |
| Central     Central     Central     Central     Central     Central     Central     Central | Graham, Peter                  |            |                                                     |              |         |              |         |        |      |       |        |        |         |      |      |       |       |            |
| 9 Central<br>8 Central<br>11 Central<br>12 Central                                          | Grabars, Peter                 |            |                                                     |              |         |              |         |        |      |       |        |        |         |      |      |       |       |            |
| Central<br>Central<br>Central<br>Central                                                    | Selves beer                    |            | <b></b>                                             |              |         |              |         |        |      |       |        |        | +       |      |      |       |       |            |
| Central<br>Central<br>Central<br>Central                                                    | 21245-212                      |            | t                                                   |              |         |              |         |        |      |       |        |        | t       |      |      |       |       |            |

Pivot Table Report Views

Detailed Spreadsheet Data

## What Are The Main Parts Of A PivotTable?

There are three main components of a PivotTable:

- 1. **Rows:** The rows section typically represents how you would like to <u>categorize</u> or <u>group</u> your data. Examples include: employee name, region, department, part number, item, etc.
- 2. **Columns:** The columns show the <u>measure</u> in which you're displaying your calculations; often a *time period* such as a month, quarter or year, but may also be categories, product lines, etc.
- 3. Values: Values are the calculation portion of the report, these figures can be sums, percentages, counts, averages, rankings or custom computations.

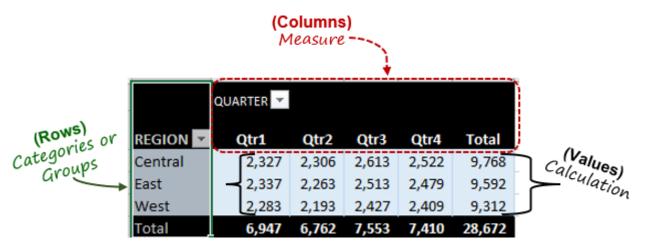

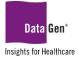

## Preparing The Worksheet For Reporting

To use PivotTables, the information must be in an Excel spreadsheet. If the data are in a **.CSV** structure they must be converted; this conversion process is reviewed in the <u>next section</u>. The worksheet must also be *formatted* in a way compatible with PivotTables, meaning:

- Your dataset should not contain blank rows, columns, subtotals or footers.
- No cells (columns) should be merged.
- Each column heading should have a **unique name**.

|                                                                        | Blank rows                                                                                                    | •                                                                                                    |                                                                                                    | Inco                                                                         | orrec                                                                                             | t 💵 👘                                                                                                    |                                                                                                    | Subtotals                                                                                                    |
|------------------------------------------------------------------------|----------------------------------------------------------------------------------------------------|----------------------------------------------------------------------------------------------------|----------------------------------------------------------------------------------------------------|------------------------------------------------------------------------------|---------------------------------------------------------------------------------------------------|----------------------------------------------------------------------------------------------------|----------------------------------------------------------------------------------------------------|----------------------------------------------------------------------------------------------------|
|                                                                        | A                                                                                                    |                                                                                                    | В                                                                                                    | С                                                                            | D E                                                                                               |                                                                                                    | F                                                                                                    | G                                                                                                    |
| _                                                                      | 1->                                                                                                    |                                                                                                    |                                                                                                    |                                                                              |                                                                                                   |                                                                                                    |                                                                                                    | 2019                                                                                                    |
|                                                                        | 2 Instituti                                                                                                    | on Cou                                                                                                | unty DRG                                                                                                    | _Service Line                                                                | DRG                                                                                               | DRG Description                                                                                                    | Primary Payor                                                                                                    |                                                                                                    |
|                                                                        | 3 Hospital 1                                                                                                    | Bannock,                                                                                              | Bannock, ID Cardiology - Medica                                                                                                    |                                                                              | 282                                                                                               | Acute Myocardial I                                                                                                    | OTHER GOVERNMENT                                                                                                    | 1                                                                                                    |
|                                                                        | 4 Hospital 1                                                                                                    | Bannock,                                                                                              | ID Orthoped                                                                                                    | Orthopedics - Surgical                                                       |                                                                                                   | Major Hip and Knee                                                                                                    | MEDICAID HMO                                                                                                    | 2                                                                                                    |
|                                                                        | 5 Hospital 1                                                                                                    | Bannock,                                                                                              | ID Orthoped                                                                                                    | ics - Surgical                                                               | 483                                                                                               | Major Joint and Lin                                                                                                    | WORKERS COMPENSATION                                                                                                    | 1                                                                                                    |
|                                                                        | 6 Hospital 1                                                                                                    | . Bannock                                                                                             | , ID Orthoped                                                                                                    | lics - Surgical Tota                                                         | 4                                                                                                 |                                                                                                    |                                                                                                    | 3 🖌                                                                                                    |
|                                                                        | 7 Hospital 1                                                                                                    | Bannock,                                                                                              |                                                                                                    | ,                                                                            | 885                                                                                               | Psychoses                                                                                                    | WORKERS COMPENSATION                                                                                                    | 1                                                                                                    |
|                                                                        | 8 Hospital 1                                                                                                    | Bannock,                                                                                              | ID Pulmonol                                                                                                    | ogy                                                                          |                                                                                                   | Other Respiratory S                                                                                                    |                                                                                                    | 1                                                                                                    |
|                                                                        | 9 Hospital 1                                                                                                    |                                                                                                    |                                                                                                    |                                                                              |                                                                                                   | Spinal Fusion Excep                                                                                                    |                                                                                                    | 1                                                                                                    |
|                                                                        | 10 Hospital 1                                                                                                    |                                                                                                    | ID Urology -                                                                                                    | Surgical                                                                     | 670                                                                                               | Transurethral Proce                                                                                                    | OTHER GOVERNMENT                                                                                                    | 1                                                                                                    |
|                                                                        | 11 Hospital 1                                                                                                    |                                                                                                    | , ID Total                                                                                                    |                                                                              |                                                                                                   |                                                                                                    |                                                                                                    | 8                                                                                                    |
|                                                                        | 191 Grand Tot                                                                                                    | al                                                                                                    |                                                                                                    |                                                                              |                                                                                                   |                                                                                                    |                                                                                                    | 73,931                                                                                                    |
|                                                                        | 192                                                                                                    | -                                                                                                    | Fo                                                                                                    | oter                                                                         |                                                                                                   |                                                                                                    |                                                                                                    |                                                                                                    |
|                                                                        | 193 Data Citat                                                                                                    | tions                                                                                                 |                                                                                                    |                                                                              |                                                                                                   |                                                                                                    |                                                                                                    |                                                                                                    |
|                                                                        | 194                                                                                                    |                                                                                                    |                                                                                                    |                                                                              |                                                                                                   |                                                                                                    |                                                                                                    |                                                                                                    |
|                                                                        |                                                                                                    | te that when yo                                                                                       | ou download and sto                                                                                                    | re your data, you                                                            | must also st                                                                                      | ore this citation in t                                                                                                    | he same location. Analyses ba                                                                                                    | ised on this da                                                                                                    |
|                                                                        | 196                                                                                                    |                                                                                                    |                                                                                                    |                                                                              | · · · ·                                                                                           |                                                                                                    |                                                                                                    |                                                                                                    |
|                                                                        |                                                                                                    | right 2019 Am                                                                                         | erican Medical Assoc                                                                                                    | ciation. All rights re                                                       | eserved.                                                                                          |                                                                                                    |                                                                                                    |                                                                                                    |
|                                                                        | 198                                                                                                    |                                                                                                    |                                                                                                    |                                                                              |                                                                                                   |                                                                                                    |                                                                                                    |                                                                                                    |
|                                                                        | 199 Field Nam                                                                                                    | es                                                                                                    |                                                                                                    |                                                                              |                                                                                                   |                                                                                                    |                                                                                                    |                                                                                                    |
|                                                                        | 200                                                                                                    |                                                                                                    |                                                                                                    |                                                                              |                                                                                                   |                                                                                                    |                                                                                                    |                                                                                                    |
| 8                                                                      | 201 Measures                                                                                                    |                                                                                                    |                                                                                                    |                                                                              |                                                                                                   |                                                                                                    |                                                                                                    |                                                                                                    |
|                                                                        | 2 <u>01 Measures</u><br>Diank <b>rows</b> (                                                                                         | or columns                                                                                            |                                                                                                    | Co                                                                           | orrec                                                                                             | t 14                                                                                                    | No Si                                                                                                    | ıbtotals —                                                                                                    |
|                                                                        | Γ                                                                                                    | or columns                                                                                            | c                                                                                                    | Сс                                                                           | orrec                                                                                             | t 📫                                                                                                    | No Su                                                                                                    | ibtotals —<br>G                                                                                                    |
| Not                                                                    | plank rows of                                                                                                    |                                                                                                    | C<br>DRG_Service Lin                                                                                                    | D                                                                            |                                                                                                   |                                                                                                    |                                                                                                    |                                                                                                    |
| No t                                                                   | olank <b>rows</b> o                                                                                                    | B<br>County                                                                                           |                                                                                                    | D<br>DRG                                                                     | DRG                                                                                               | E<br>Description                                                                                                    | F                                                                                                    | G                                                                                                    |
| No l                                                                   | blank rows (<br>A<br>Institution                                                                                                    | B<br>County<br>Bannock, ID                                                                            | DRG_Service Li                                                                                                    | D<br>ne DRG<br>cal 282                                                       | DRG<br>Acute Myc                                                                                  | E<br>Description                                                                                                    | F<br>Primary Payor<br>OTHER GOVERNMENT                                                                                                    | G<br>2019                                                                                                    |
| No 1<br>1<br>2<br>3                                                    | Dlank <b>rows</b> of<br>A<br>Institution<br>Hospital 1                                                                              | B<br>County<br>Bannock, ID<br>Bannock, ID                                                             | DRG_Service Li<br>Cardiology - Medio                                                                                                    | D<br>ne DRG<br>cal 282<br>çical 470                                          | DRG<br>Acute Myc<br>Major Hip                                                                     | E<br>Description<br>ocardial Infarction<br>and Knee Joint Re                                                                                        | F<br>Primary Payor<br>OTHER GOVERNMENT                                                                                                    | G<br>2019<br>1<br>2                                                                                                    |
| No 1<br>1<br>2<br>3<br>4                                               | Dlank rows of<br>A<br>Institution<br>Hospital 1<br>Hospital 1<br>Hospital 1                                                         | B<br>County<br>Bannock, ID<br>Bannock, ID<br>Bannock, ID                                              | DRG_Service Lin<br>Cardiology - Medic<br>Orthopedics - Surg<br>Orthopedics - Surg                                                                                    | D<br>ne DRG<br>cal 282<br>gical 470<br>gical 483                             | DRG<br>Acute Myo<br>Major Hip<br>Major Joir                                                       | E<br>Description<br>ocardial Infarction<br>and Knee Joint Re<br>it and Limb Reatta                                                                  | F<br>Primary Payor<br>OTHER GOVERNMENT<br>MEDICAID HMO<br>WORKERS COMPENSATION                                                                         | G<br>2019<br>1<br>2219<br>1<br>2<br>2<br>1<br>2<br>2<br>2<br>2<br>2<br>2<br>2<br>2<br>2<br>2<br>2<br>2<br>2<br>2<br>2<br>2<br>2<br>2<br>2<br>2                                                                                                    |
| No 1<br>1<br>2<br>3<br>4<br>5                                          | Dlank rows of<br>A<br>Institution<br>Hospital 1<br>Hospital 1<br>Hospital 1<br>Hospital 1                                           | B<br>County<br>Bannock, ID<br>Bannock, ID<br>Bannock, ID<br>Bannock, ID                               | DRG_Service Lin<br>Cardiology - Medic<br>Orthopedics - Surg<br>Orthopedics - Surg<br>Psychiatry                                                                      | D<br>ne DRG<br>cal 282<br>gical 470<br>gical 483<br>885                      | DRG<br>Acute Myc<br>Major Hip<br>Major Joir<br>Psychoses                                          | E<br>Description<br>ocardial Infarction<br>and Knee Joint Re<br>at and Limb Reatta                                                                  | F<br>Primary Payor<br>OTHER GOVERNMENT<br>MEDICAID HMO<br>WORKERS COMPENSATION<br>WORKERS COMPENSATION                                                 | G<br>2019<br>2019<br>2019<br>1<br>2<br>2<br>1<br>2<br>2<br>1<br>2<br>2<br>1<br>2<br>2<br>1<br>2<br>2<br>1<br>2<br>2<br>1<br>2<br>2<br>1<br>2<br>1<br>2<br>2<br>1<br>2<br>1<br>2<br>2<br>1<br>2<br>1<br>2<br>1<br>2<br>1<br>1<br>2<br>1<br>1<br>2<br>1<br>2<br>1<br>2<br>1<br>2<br>1<br>2<br>1<br>2<br>1<br>2<br>1<br>2<br>1<br>2<br>1<br>2<br>1<br>2<br>1<br>2<br>1<br>2<br>1<br>2<br>1<br>2<br>1<br>2<br>1<br>2<br>1<br>2<br>1<br>2<br>1<br>2<br>1<br>2<br>1<br>2<br>1<br>2<br>1<br>1<br>2<br>1<br>2<br>1<br>1<br>2<br>1<br>2<br>1<br>1<br>2<br>1<br>1<br>1<br>1<br>1<br>1<br>1<br>1<br>1<br>1<br>1<br>1<br>1<br>1<br>1<br>1<br>1<br>1<br>1<br>1 |
| No 1<br>1<br>2<br>3<br>4<br>5<br>6                                     | Dlank rows of<br>A<br>Institution<br>Hospital 1<br>Hospital 1<br>Hospital 1<br>Hospital 1<br>Hospital 1                             | B<br>County<br>Bannock, ID<br>Bannock, ID<br>Bannock, ID<br>Bannock, ID                               | DRG_Service Lin<br>Cardiology - Medic<br>Orthopedics - Surg<br>Orthopedics - Surg<br>Psychiatry<br>Pulmonology                                                       | D<br>ne DRG<br>cal 282<br>gical 470<br>gical 483<br>885<br>205               | DRG<br>Acute Myo<br>Major Hip<br>Major Joir<br>Psychoses<br>Other Res                             | E<br>Description<br>ocardial Infarction<br>and Knee Joint Re<br>at and Limb Reatta<br>piratory System Di                                            | F<br>Primary Payor<br>OTHER GOVERNMENT<br>MEDICAID HMO<br>WORKERS COMPENSATION<br>WORKERS COMPENSATION<br>MEDICAID HMO                                 | G<br>2019<br>1<br>2019<br>1<br>2<br>2<br>1<br>2<br>1<br>2<br>2<br>1<br>2<br>2<br>1<br>2<br>1<br>1<br>1<br>1<br>1<br>1                                                                                                    |
| No 1<br>1<br>2<br>3<br>4<br>5<br>6<br>7                                | Dlank rows of<br>A<br>Institution<br>Hospital 1<br>Hospital 1<br>Hospital 1<br>Hospital 1<br>Hospital 1<br>Hospital 1               | B<br>County<br>Bannock, ID<br>Bannock, ID<br>Bannock, ID<br>Bannock, ID<br>Bannock, ID                | DRG_Service Lin<br>Cardiology - Medic<br>Orthopedics - Surg<br>Orthopedics - Surg<br>Psychiatry<br>Pulmonology<br>Spine                                              | D<br>ne DRG<br>cal 282<br>gical 470<br>gical 483<br>885<br>205<br>460        | DRG<br>Acute Myo<br>Major Hip<br>Major Joir<br>Psychoses<br>Other Res<br>Spinal Fusi              | E<br>Description<br>ocardial Infarction<br>and Knee Joint Re<br>at and Limb Reatta<br>piratory System Di<br>on Except Cervica                       | F<br>Primary Payor<br>OTHER GOVERNMENT<br>MEDICAID HMO<br>WORKERS COMPENSATION<br>WORKERS COMPENSATION<br>MEDICAID HMO<br>MEDICARE                     | G<br>2019<br>1<br>2019<br>1<br>2<br>2<br>2<br>1<br>2<br>2<br>1<br>2<br>1<br>2<br>1<br>1<br>1<br>1                                                                                                    |
| No 1<br>1<br>2<br>3<br>3<br>4<br>5<br>5<br>6<br>7<br>8                 | Dlank rows of<br>A<br>Institution<br>Hospital 1<br>Hospital 1<br>Hospital 1<br>Hospital 1<br>Hospital 1<br>Hospital 1<br>Hospital 1 | B<br>County<br>Bannock, ID<br>Bannock, ID<br>Bannock, ID<br>Bannock, ID<br>Bannock, ID<br>Bannock, ID | DRG_Service Lin<br>Cardiology - Medic<br>Orthopedics - Surg<br>Orthopedics - Surg<br>Psychiatry<br>Pulmonology<br>Spine<br>Urology - Surgical                        | D<br>ne DRG<br>cal 282<br>gical 470<br>gical 483<br>885<br>205<br>460<br>670 | DRG<br>Acute Myc<br>Major Hip<br>Major Join<br>Psychoses<br>Other Res<br>Spinal Fusi<br>Transuret | E<br>Description<br>ocardial Infarction<br>and Knee Joint Re<br>it and Limb Reatta<br>piratory System Di<br>on Except Cervica<br>aral Procedures wi | F<br>Primary Payor<br>OTHER GOVERNMENT<br>MEDICAID HMO<br>WORKERS COMPENSATION<br>WORKERS COMPENSATION<br>MEDICAID HMO<br>MEDICARE<br>OTHER GOVERNMENT | G<br>2019<br>1<br>2019<br>1<br>2<br>2<br>2<br>1<br>2<br>2<br>2<br>1<br>2<br>2<br>1<br>2<br>1<br>1<br>1<br>1<br>1<br>1                                                                                                    |
| No 1<br>1<br>2<br>3<br>4<br>5<br>6<br>6<br>7<br>8<br>378<br>378<br>379 | Dlank rows of<br>A<br>Institution<br>Hospital 1<br>Hospital 1<br>Hospital 1<br>Hospital 1<br>Hospital 1<br>Hospital 1               | B<br>County<br>Bannock, ID<br>Bannock, ID<br>Bannock, ID<br>Bannock, ID<br>Bannock, ID<br>Bannock, ID | DRG_Service Lin<br>Cardiology - Medic<br>Orthopedics - Surg<br>Orthopedics - Surg<br>Psychiatry<br>Pulmonology<br>Spine                                              | D<br>ne DRG<br>cal 282<br>gical 470<br>gical 483<br>885<br>205<br>460<br>670 | DRG<br>Acute Myc<br>Major Hip<br>Major Join<br>Psychoses<br>Other Res<br>Spinal Fusi<br>Transuret | E<br>Description<br>ocardial Infarction<br>and Knee Joint Re<br>at and Limb Reatta<br>piratory System Di<br>on Except Cervica                       | F<br>Primary Payor<br>OTHER GOVERNMENT<br>MEDICAID HMO<br>WORKERS COMPENSATION<br>WORKERS COMPENSATION<br>MEDICAID HMO<br>MEDICARE<br>OTHER GOVERNMENT | G<br>2019<br>1<br>2019<br>1<br>2<br>2<br>2<br>1<br>2<br>2<br>1<br>2<br>1<br>2<br>1<br>1<br>1<br>1                                                                                                    |
| No 1<br>1<br>2<br>3<br>4<br>4<br>5<br>6<br>7<br>7<br>8<br>3378         | Dlank rows of<br>A<br>Institution<br>Hospital 1<br>Hospital 1<br>Hospital 1<br>Hospital 1<br>Hospital 1<br>Hospital 1<br>Hospital 1 | B<br>County<br>Bannock, ID<br>Bannock, ID<br>Bannock, ID<br>Bannock, ID<br>Bannock, ID<br>Bannock, ID | DRG_Service Lin<br>Cardiology - Medic<br>Orthopedics - Surg<br>Orthopedics - Surg<br>Psychiatry<br>Pulmonology<br>Spine<br>Urology - Surgical<br>Vascular Services - | D<br>ne DRG<br>cal 282<br>gical 470<br>gical 483<br>885<br>205<br>460<br>670 | DRG<br>Acute Myc<br>Major Hip<br>Major Join<br>Psychoses<br>Other Res<br>Spinal Fusi<br>Transuret | E<br>Description<br>ocardial Infarction<br>and Knee Joint Re<br>it and Limb Reatta<br>piratory System Di<br>on Except Cervica<br>aral Procedures wi | F<br>Primary Payor<br>OTHER GOVERNMENT<br>MEDICAID HMO<br>WORKERS COMPENSATION<br>WORKERS COMPENSATION<br>MEDICAID HMO<br>MEDICARE<br>OTHER GOVERNMENT | G<br>2019<br>1<br>2019<br>1<br>2<br>2<br>2<br>1<br>2<br>2<br>2<br>1<br>2<br>2<br>1<br>2<br>1<br>1<br>1<br>1<br>1<br>1                                                                                                    |

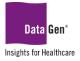

## SECTION 2 Importing .CSV Files (Part 1)

## **Report Output From The DataGen Planning Application**

Like many tasks in Excel, file importing and parsing may be accomplished in multiple ways. In these training materials we illustrate two options for importing .CSV files into Excel.

- A. The first is simply opening the .CSV file and saving it as an Excel spreadsheet. This is the most efficient approach if you need to analyze information quickly and do not intend to share your results with others.
- B. If your reporting is recurring, such as daily, weekly or monthly, then importing the .CSV data directly into the PivotTable is preferred, as this method allows you to keep your existing PivotTable(s), including formatting, and add new data by using the **Refresh** feature.

We'll review option A first and B in Section 6.

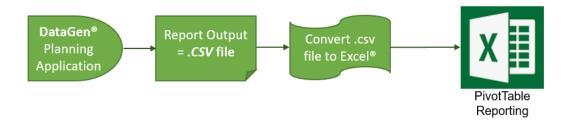

#### EXAMPLE:

Convert a .CSV file into an Excel spreadsheet by using the Save as type method.

#### SAMPLE DATA:

Due to space limitations the entire .CSV file is not displayed.

| Ē                                                       | 105      | · ۲۰             | - 1 -     |            | Demo,       | _Data.csv  | Excel       | Sig         | in in 🛛 🖻 | -          | 0            | ×        |
|---------------------------------------------------------|----------|------------------|-----------|------------|-------------|------------|-------------|-------------|-----------|------------|--------------|----------|
| Fi                                                      | le Hon   | ne Insert        | Page Lay  | out Forn   | nulas Dat   | ta Reviev  | v View      | Help        | 💡 Tell me |            | P₄ Shar      | e        |
| $ \begin{array}{c c c c c c c c c c c c c c c c c c c $ |          |                  |           |            |             |            |             |             |           |            |              |          |
| A1                                                      |          | • = >            | < √ .     | fx Clair   | m_ID        |            |             |             |           |            |              | ~        |
|                                                         | Α        | В                | С         | D          | E           | F          | G           | н           | 1         | J          | К            |          |
| 1                                                       | Claim_ID | Visit_Year       | Visit_Mon | Visit_Quar | Facility_ID | Facility   | Facility_Co | Facility_St | Payor_Cat | Payor_Cat  | t Detail_Pay | y L      |
| 2                                                       | 4725043  | 2020             | 5         | 2          | 62          | Tulip Gene | Garland     | NY          | 4         | Insurance  | 22           | 2        |
| 3                                                       | 1692982  | 2020             | 9         | 3          | 47          | Westview   | Houston     | NY          | 3         | Blue Cross | s 13         | :        |
| 4                                                       | 2122703  | 2020             | 11        | 4          | 3           | Clearwate  | Aurora      | NY          | 1         | Insurance  | 24           | F.       |
| 5                                                       | 2776092  | 2020             | 9         | 3          | 30          | Grand Plai | Kansas      | NY          | 15        | Medicare   | 8            | 5        |
| 6                                                       | 216227   | 2018             | 6         | 2          | 25          | Ruby Valle | Virginia Be | NY          | 2         | Insurance  | 21           |          |
| 7                                                       | 216243   | 2019             | 2         | 1          | 10          | Kindred So |             |             | 14        | Insurance  |              | <u>l</u> |
| 4                                                       | •        | Demo_Dat         | ta (+)    |            |             |            |             | ·           |           |            |              | Þ        |
| Read                                                    | y 🗘 Acce | essibility: Unav | ailable   |            |             |            | =           |             | 巴 - —     |            |              | 196      |

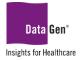

#### STEPS TO COMPLETE EXAMPLE:

1. Open the .CSV file; note the Type is Microsoft Excel Comma Separated Values File.

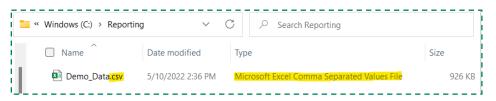

2. From the ribbon select **File : Save As**.

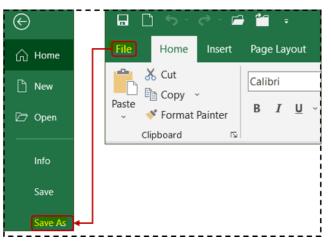

- 3. When prompted, select a file location.
- 4. Click the drop-down arrow for **Save as type**.
- 5. From the drop-down menu select **Excel Workbook (\*.xlsx)**.
- 6. Click the Save button.

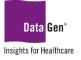

### Microsoft Excel® v2016 PivotTable Training Version 1 May 27, 2022

🗴 Save As Search Reporting P  $\rightarrow$  $\wedge$ Windows (C:) > Reporting C  $\leftarrow$ This PC > ≣ • 2 Organize 🔻 New folder 📒 temp Name Date modified Туре Size > 🚺 Microsoft Excel No items match your search. OneDrive This PC Metwork File name: Demo\_Data.xlsx -Save as type: Excel Workbook (\*.xlsx) 4 Authors: Benton Technical Solut... Tags: Add a tag Save Thumbnail Cancel Tools Hide Folders . Save

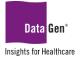

# **SECTION 3**

### Basic PivotTable Reporting and Formatting

Once we have the data prepared in Excel, we may begin developing our PivotTable reports. We'll start with analyzing the data at a macro level.

What IS The Total Number Of Claims By Year?

#### EXAMPLE:

Create a PivotTable report displaying each year with the total number of claims.

#### SAMPLE DATA:

Fields used in this exercise:

- a. Claim\_ID
- b. Visit\_Year

#### Due to space limitations the entire Excel file is not displayed:

|        | <b>ر ا</b>   | ~ C ~ 🗖          | <b>*</b>       |                                                   | Date_Training                                       | g_Mock_Data.xlsx - |                |                                    | Sign in 🖬 🗕 🗆                                                                                                    |
|--------|--------------|------------------|----------------|---------------------------------------------------|-----------------------------------------------------|--------------------|----------------|------------------------------------|----------------------------------------------------------------------------------------------------|
| File   | Home         | e Insert F       | Page Layout Fo | ormulas Data                                      | Review View Help 🔉 Tell me wh                       | at you want to do  |                |                                    | ,Q. Sh                                                                                                    |
| Paste  | ്ക<br>⊪<br>≪ | Calibri<br>B I U | • 11 •         | A <sup>*</sup> A <sup>*</sup> =<br>× <u>A</u> · ≡ | ≡ 📰 ॐ ∽ 👌 Wrap Text [<br>≡ ≡ 🛃 🛃 🖽 Merge & Center ∽ | General            | Condit         |                                    | Format<br>$\downarrow$ $\downarrow$ $\downarrow$ $\downarrow$ $\downarrow$ $\downarrow$ $\downarrow$ $\downarrow$ $\downarrow$ $\downarrow$ |
| Clipbo | ard 🕠        |                  | Font           | 2                                                 | Alignment 🕞                                         | Number             | ronnat<br>IS   | Styles Cells                       | Editing                                                                                                    |
|        | 746 -        | : ×              | $\sqrt{f_x}$   |                                                   |                                                     |                    |                |                                    |                                                                                                    |
| AB837  | 40 *         | : ×              | √ Jx           |                                                   |                                                     |                    |                |                                    |                                                                                                    |
|        | Α            | В                | С              | D                                                 | E F                                                 | G                  | н              | W                                  | X Y                                                                                                    |
| 1      | Claim_ID     | Visit_Year V     | isit_Month Vis | it_Quarter Fac                                    | ility_ID Facility                                   | Facility_County    | Facility_State | Patient_Ethnicity_Detail           | Patient_Age Patient_Age_Category                                                                                                    |
| 2      | 4725043      |                  | 5              | 2                                                 | 62 Tulip General Hospital                           | Garland            | NY             | Unknown                            | 57 55-59                                                                                                    |
| 3      | 1692982      | 2020             | 9              | 3                                                 | 47 Westview Hospital Center                         | Houston            | NY             | Unknown                            | 51 50-54                                                                                                    |
| 4      | 2122703      |                  | 11             | 4                                                 | 3 Clearwater Valley General Hospital                | Aurora             | NY             | Other Spanish/Hispanic Origin      | 30 30-34                                                                                                    |
| 5      | 2776092      | 2020             | 9              | 3                                                 | 30 Grand Plains Medical Clinic                      | Kansas             | NY             | Puerto Rican                       | 55 55-59                                                                                                    |
| 6      | 216227       | 2018             | 6              | 2                                                 | 25 Ruby Valley Community Hospital                   | Virginia Beach     | NY             | Cuban Origin                       | 48 45-49                                                                                                    |
| 7      | 216243       | 2019             | 2              | 1                                                 | 10 Kindred Soul Hospital Center                     | Columbus           | NY             | Mexican Mexican American Chicano/a | a 49 45-49                                                                                                    |
| 8      | 216274       | 2019             | 5              | 2                                                 | 41 Grand River Hospital Center                      | Anaheim            | NY             | Spanish/Hispanic Origin            | 22 22-24                                                                                                    |
| 9      | 3069154      | 2020             | 1              | 1                                                 | 42 Pinevalley Medical Clinic                        | Tampa              | NY             |                                    | 65 65-69                                                                                                    |
| 10     | 209790       | 2019             | 12             | 4                                                 | 10 Kindred Soul Hospital Center                     | Fresno             | NY             | Multi-ethnic                       | 25 25-29                                                                                                    |
| 11     | 209793       | 2019             | 3              | 1                                                 | 55 Summerfield General Hospital                     | Austin             | NY             | Not of Spanish/Hispanic Origin     | 22 22-24                                                                                                    |
| 12     | 3069448      | 2020             | 2              | 1                                                 | 56 Peak View Medical Clinic                         | Richmond           | NY             | Spanish/Hispanic Origin            | 47 45-49                                                                                                    |
| 13     | 210856       | 2019             | 12             | 4                                                 | 59 Orange Garden Medical Center                     | Tulsa              | NY             |                                    | 47 45-49                                                                                                    |
| 14     | 2122865      | 2020             | 6              | 2                                                 | 2 Progress Community Hospital                       | Greensboro         | NY             | Spanish/Hispanic Origin            | 39 35-39                                                                                                    |
| 15     | 210899       | 2018             | 4              | 2                                                 | 58 Hillsdale Hospital Center                        | St. Paul           | NY             | Unknown                            | 65 65-69                                                                                                    |
| 16     | 201177       | 2018             | 3              | 1                                                 | 46 Horizon Hospital                                 | Fresno             | NY             | Puerto Rican                       | 31 30-34                                                                                                    |
| 17     | 201182       | 2018             | 2              | 1                                                 | 13 Cherry Blossom Community Hospita                 | l Colorado         | NY             | Multi-ethnic                       | 58 55-59                                                                                                    |
| 18     | 201198       | 2018             | 3              | 1                                                 | 48 Good Samaritan Hospital Center                   | Tampa              | NY             | Not of Spanish/Hispanic Origin     | 41 40-44                                                                                                    |
| 3739   | 5003931      | 2020             | 1              | 1                                                 | 34 Stillwater Medical Center                        | Grand Rapids       | NY             | Other Spanish/Hispanic Origin      | 55 55-59                                                                                                    |
| 3740   | 5004087      | 2020             | 12             | 4                                                 | 45 Rosewood Medical Center                          | Portland           | NY             | Unknown                            | 46 45-49                                                                                                    |
| 3741   |              |                  |                |                                                   |                                                     |                    |                |                                    |                                                                                                    |
| 3742   |              |                  |                |                                                   |                                                     |                    |                |                                    |                                                                                                    |
| -      | > T          | raining          | (+)            |                                                   |                                                     |                    | : 4            |                                    |                                                                                                    |

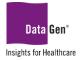

#### STEPS TO COMPLETE EXAMPLE:

#### To determine the **Total Count of Claims by Year**:

- 1. Open the Excel file containing the data for analysis.
- 2. Select all columns. In this demonstration, we'll be selecting columns A:Y.

| <br> | Select columns A:Y (image truncated) |            |             |               |             |                                    |                 |  |
|------|--------------------------------------|------------|-------------|---------------|-------------|------------------------------------|-----------------|--|
|      | A 🗸                                  | В          | С           | D             | E           | F                                  | G               |  |
| 1    | Claim_ID                             | Visit_Year | Visit_Month | Visit_Quarter | Facility_ID | Facility                           | Facility_County |  |
| 2    | 4725043                              | 2020       | 5           | 2             | 62          | Tulip General Hospital             | Garland         |  |
| 3    | 1692982                              | 2020       | 9           | 3             | 47          | Westview Hospital Center           | Houston         |  |
| 4    | 2122703                              | 2020       | 11          | 4             | 3           | Clearwater Valley General Hospital | Aurora          |  |

3. From the Ribbon select Insert : PivotTable : From Table/Range

| Excel <sup>®</sup> version<br>2016                                                                              | Excel <sup>®</sup> version<br>2013                 |
|----------------------------------------------------------------------------------------------------|----------------------------------------------------|
| File Home Insert Page Layout                                                                                    | FILE HOME INSERT PAGE LAYOUT FOR                   |
| PivotTable Becommended Table<br>PivotTables<br>From Lable/Range<br>From External Data Source<br>From Data Model | Pictures Online<br>PivotTables<br>Tables<br>Tables |

A similar dialogue box will appear. Note the **Data Range** and **location where the new PivotTable will be located**:

| PivotTable from table or range          | ?                                                   | ×        |
|-----------------------------------------|-----------------------------------------------------|----------|
| Select a table or range                 | Data Range                                          |          |
| <u>T</u> able/Range: Training!\$A:\$Y   | 4                                                   | 1        |
| Choose where you want the PivotTable to | be placed                                           |          |
| ·                                       | Location where the new<br>PivotTable will be locate |          |
| C Ensuing transmeet                     | Troutable will be locate                            | a        |
| Location:                               | Woll able will be locate                            | £<br>∎   |
| 0                                       |                                                     |          |
| Location:                               |                                                     | <b>1</b> |

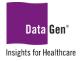

#### 4. Click OK.

A new tab will be created and appear similar to the following. Note the *PivotTable Fields* pane on the left side of the new worksheet.

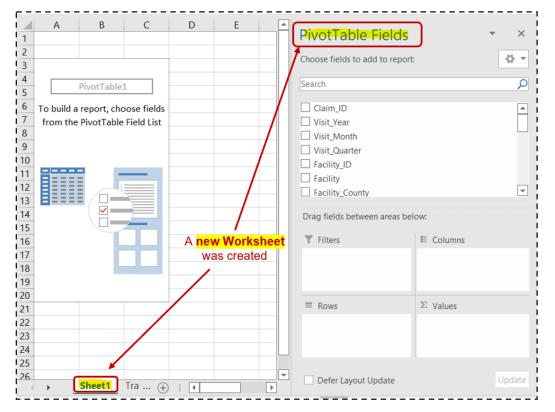

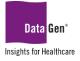

Next, we'll categorize our report and select a calculation value.

- 5. In the **PivotTable Fields** *pane* select the following fields:
  - Visit\_year (Rows section)
  - Claim\_ID ( $\Sigma$  Values section)

| 1  | A            | В               | (^          | PivotTable Fields                   | ×      |
|----|--------------|-----------------|-------------|-------------------------------------|--------|
| 2  |              |                 |             |                                     | -      |
| 3  | Row Labels 👻 | Sum of Claim_ID |             | Choose fields to add to report:     | · · ·  |
| 4  | 2018         | 70134976824     |             | Search                              |        |
| 5  | 2019         | 70273821156     |             | Scarch                              | ~      |
| 6  | 2020         | 69004750538     |             | Claim_ID                            |        |
| 7  | (blank)      |                 |             | Visit_Year Drag fields to the       |        |
| 8  | Grand Total  | 2.09414E+11     |             | Visit_Month below areas             | 1      |
| 9  |              |                 |             | Visit_Quarter                       | 1      |
| 10 |              |                 |             | Facility_ID                         | -      |
| 11 |              |                 |             |                                     |        |
| 12 |              |                 |             | Drag fields between areas below:    | 1      |
| 13 |              |                 |             |                                     | i      |
| 14 |              |                 |             | ▼ Filters III Columns               |        |
| 15 |              |                 |             | How we're What we're                | - 8    |
| 16 |              |                 |             | grouping the data calculating       | i      |
| 17 |              |                 |             | $\blacksquare$ Rows $\Sigma$ Values | $\neg$ |
| 18 |              |                 | <b>-</b> ++ |                                     | - !    |
| 19 |              |                 |             | Visit_Year Sum of Claim_ID          | Ľ      |
| 20 |              |                 |             |                                     | I      |

## Value Field Settings

When we added the Claim\_ID to the  $\Sigma$  Values section, Excel<sup>®</sup> is incorrectly reading this field as numeric and <u>summing</u> the records instead of <u>counting</u> them. To fix, we're going to select a new summarization type using the Value Field Settings... option.

| Should be<br>' <b>Count</b> of Claim_ID' |
|------------------------------------------|
| $\Sigma$ Values                          |
| Sum of Claim_ID 🔹                        |
|                                          |

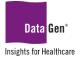

To change the  $\Sigma$  Values section from sum to count:

1. Click the **Sum of Claim\_ID** drop-down arrow; then, from the sub-menu select **Value Field Settings...** option.

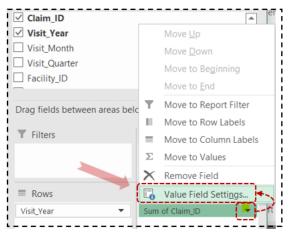

The following Value Field Settings... dialogue box will appear:

- 2. From the **Summarize value field by** list, select the **Count** option.
- 3. Click OK.

| Value Field Set<br>Source Name:                                                                                              | -          |                |                |        | ?   | × |  |
|----------------------------------------------------------------------------------------------------|------------|----------------|----------------|--------|-----|---|--|
| <u>C</u> ustom Name:                                                                                                    | Count of   | f Claim_ID     |                |        |     |   |  |
| Summarize Va                                                                                                    | lues By    | Show Values As | 5              |        |     |   |  |
| Summarize va                                                                                                    | alue field | by             |                |        |     |   |  |
| Summarize value field by<br>Choose the type of calculation that you want to use to summarize<br>data from the selected field |            |                |                |        |     |   |  |
| data from the                                                                                                    |            |                | vant to use to | summar | ïze |   |  |
|                                                                                                    |            |                | vant to use to | summar | ıze |   |  |
| data from the<br>Sum<br>Count<br>Average                                                                                     |            |                | vant to use to | summar | ıze |   |  |
| data from the<br>Sum<br>Count<br>Average<br>Max<br>Min                                                                       |            |                | vant to use to | summar | nze |   |  |

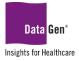

Alternatively, you may *right-click* cell **B3** and from the sub-menu select **Summarize Values By** and then the **Count** option.

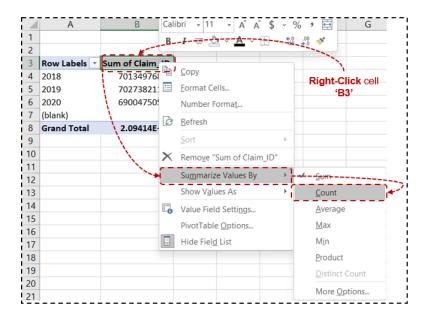

## Changing Column AND Row Text LabELs

A PivotTable will be on the right side of your screen. <u>Note</u>: the format is difficult to read.

|   | А            | В                 |
|---|--------------|-------------------|
| 1 |              |                   |
| 2 |              |                   |
| 3 | Row Labels 🔻 | Count of Claim_ID |
| 4 | 2018         | 27984             |
| 5 | 2019         | 27993             |
| 6 | 2020         | 27762             |
| 7 | (blank)      |                   |
| 8 | Grand Total  | 83739             |

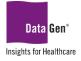

- 1. To change the column names and format of the numbers:
  - Select cell A3 and change the text from Row Labels to YEAR.
  - Select cell B3 and change the text from Count of Claim\_ID to TTL CLAIMS.
  - You may also change the number format in cells B4:B8. In the below example, the format was changed to Comma Style with <u>zero</u> decimal places.

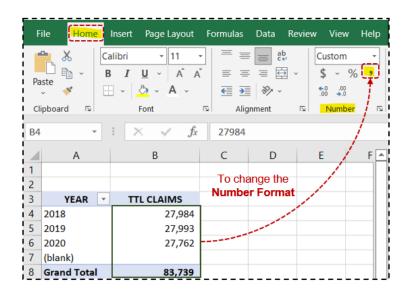

### **PivotTable Styles**

To change the format (style) of a PivotTable:

- 1. Select cell A3 and from the PivotTable Tools: Design ribbon, select the PivotTable Styles dropdown arrow.
- 2. Select a style (format) of your liking.

| ĥ           | ~ د 🗋 🖬         | e 🖆 🖆 🕫          |               | aining_Mc    | ck_Data.xls              |      |      |               | able Tools                                           | Sign in     | <b>•</b> – | - 0    |       |
|-------------|-----------------|------------------|---------------|--------------|--------------------------|------|------|---------------|------------------------------------------------------|-------------|------------|--------|-------|
| F           | ile Home        | Insert Page Layo | out Formulas  | Data         | Review                   | View | Help | PivotTable An | alyze Design                                         | Q - Tell me |            | Я,     | Share |
|             | btotals Grand   | Descet Disals    | Column Header |              | Banded Rov<br>Banded Col |      |      |               |                                                      |             |            | )<br>Į | -)    |
|             | Layo            | ,                | PivotT        | able Style C | ptions                   |      |      |               | PivotTable                                           | Styles      |            |        |       |
| A3          | 3 -             | : 🗙 🗸 j          | x YEAR        |              |                          |      |      |               |                                                      |             |            |        | v     |
| 1<br>2<br>3 | A<br>YEAR 🗸     | B<br>TTL CLAIMS  | С             | D            | E                        | F    | (    | 5 F 🔺         | PivotTab                                             | le Fields   |            | •      | ×     |
| 4<br>5      | 2018<br>2019    | 27,984<br>27,993 |               |              |                          |      |      |               | Search                                               |             |            |        | Q     |
| 6<br>7      | 2020<br>(blank) | 27,762           |               |              |                          |      |      |               | <ul> <li>✓ Claim_ID</li> <li>✓ Visit_Year</li> </ul> |             |            |        | Â     |
| 8<br>9      | Grand Total     | 83,739           |               |              |                          |      |      |               | Visit_Month                                          |             |            |        |       |

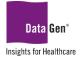

## Filtering Out Blank Rows AND Columns

Next, to further improve the readability of the report, we'll want to hide the **(blank)** row. To accomplish this, we'll simply filter out these blank records.

- 1. Click the YEAR (cell A3) drop-down arrow; then from the sub-menu uncheck the (blank) box.
- 2. Click OK.

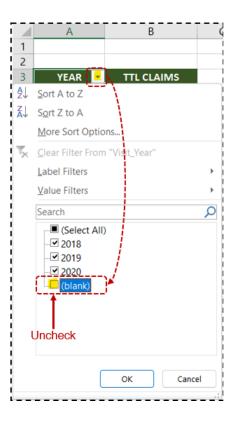

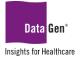

# SECTION 4 Extending Pivottable Functionality With Subtotals AND Filtering

In this section we'll demonstrate how to extend PivotTable functionality by adding subtotals and filters.

What Are The Total Claim Counts By Month, Quarter AND Year?

#### EXAMPLE:

Create a report displaying each month's total number of claims, subtotaled by quarter, with an annual grand total.

#### SAMPLE DATA:

Fields used in this exercise:

- a. Claim\_ID
- b. Visit\_Year
- c. Visit\_Month
- d. Visit\_Quarter

Due to space limitations the entire Excel file is not displayed:

| ŀ      |                     | ) × ر <del>ک</del> × ( | - 🖆 -                        |                 | Da       | ate_Training_Mock            | _Data.xlsx                     | - Excel   |                                                             | Sign in                                                                  | <b>函</b> 一     | 0                                         |       |
|--------|---------------------|------------------------|------------------------------|-----------------|----------|------------------------------|--------------------------------|-----------|-------------------------------------------------------------|--------------------------------------------------------------------------|----------------|-------------------------------------------|-------|
| F      | ile Ho              | me Insert              | Page Layout                  | Formulas I      | Data Rev | view View H                  | lelp <table-cell></table-cell> | Tell me w | hat you want to do                                          |                                                                          |                | <u>ج</u>                                  | Share |
| Pa     | ste                 | Calibri<br>B I         | - 11<br>U -   ⊞ -  ,<br>Font | • A • A •       | = = =    | ≫~ <sup>€.0</sup>            |                                | Form      | itional Formatting `<br>at as Table `<br>styles `<br>styles | <ul> <li>Insert</li> <li>Delete</li> <li>Forma</li> <li>Cells</li> </ul> | e ~ ↓<br>t ~ ◆ | v <u>2</u> v v<br>v <b>)</b> v<br>editing |       |
| A1     | poond               | <br>                   | som fx                       | Claim ID        | Augunte  |                              | inder i                        |           | Signes                                                      |                                                                          |                | cuturig                                   |       |
|        | A                   | В                      | C                            | D               | E        |                              | F                              |           | G                                                           | Н                                                                        |                | 1                                         |       |
| 1<br>2 | Claim_ID<br>4725043 | Visit_Year             | Visit_Month V<br>5           | isit_Quarter Fi |          | Facility<br>Tulip General Ho | snital                         |           | Facility_County<br>Garland                                  | Facility_State                                                           | Payor_Ca       | tegory_Co                                 | de L  |
| 2<br>3 | 1692982             | 2020                   | 9                            | 3               |          | Westview Hospit              |                                |           | Houston                                                     | NY                                                                       |                |                                           | 3     |
| 4      | 2122703             | 2020                   | 11                           | 4               |          | Clearwater Valle             |                                | Hospital  | Aurora                                                      | NY                                                                       |                |                                           | 1     |
| 5      | 2776092             | 2020                   | 9                            | 3               |          | Grand Plains Med             |                                |           | Kansas                                                      | NY                                                                       |                |                                           | 15    |
| 6      | 216227              | 2018                   | 6                            | 2               | 25       | Ruby Valley Com              | munity Ho                      | spital    | Virginia Beach                                              | NY                                                                       |                |                                           | 2     |
| 7      | 216243              | 2019                   | 2                            | 1               | 10       | Kindred Soul Hos             | pital Cent                     | er        | Columbus                                                    | NY                                                                       |                |                                           | 14    |
| 8      | 216274              | 2019                   | 5                            | 2               | 41       | Grand River Hosp             | oital Cente                    | r         | Anaheim                                                     | NY                                                                       |                |                                           | 5     |
| 9      | 3069154             | 2020                   | 1                            | 1               | 42       | Pinevalley Medic             | al Clinic                      |           | Tampa                                                       | NY                                                                       |                |                                           | 4     |
| 0      | 209790              | 2019                   | 12                           | 4               | 10       | Kindred Soul Hos             | pital Cent                     | er        | Fresno                                                      | NY                                                                       |                |                                           | 20    |
| 1      | 209793              | 2019                   | 3                            | 1               | 55       | Summerfield Ger              | neral Hosp                     | ital      | Austin                                                      | NY                                                                       |                |                                           | 9     |
| 2      | 3069448             | 2020                   | 2                            | 1               | 56       | Peak View Medic              | al Clinic                      |           | Richmond                                                    | NY                                                                       |                |                                           | 6     |
| 3      | 210856              | 2019                   | 12                           | 4               |          | Orange Garden N              |                                |           | Tulsa                                                       | NY                                                                       |                |                                           | 10    |
| 4      | 2122865             | 2020                   | 6                            | 2               |          | Progress Commu               |                                | tal       | Greensboro                                                  | NY                                                                       |                |                                           | 8     |
| 5      | 210899              | 2018                   | 4                            | 2               |          | Hillsdale Hospita            |                                |           | St. Paul                                                    | NY                                                                       |                |                                           | 8     |
| 6      | 201177              | 2018                   | 3                            | 1               |          | Horizon Hospital             |                                |           | Fresno                                                      | NY                                                                       |                |                                           | 20    |
| 7      | 201182              | 2018                   | 2                            | 1               |          | Cherry Blossom (             |                                |           | Colorado                                                    | NY                                                                       |                |                                           | 15    |
| 8      | 201198              | 2018                   | 3                            | 1               | 48       | Good Samaritan               | Hospital C                     |           | Tampa                                                       | NY                                                                       |                |                                           | 12    |
|        | •                   | Training               | (+)                          |                 |          |                              |                                | :         |                                                             |                                                                          |                |                                           | ►     |

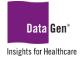

#### STEPS TO COMPLETE EXAMPLE:

- 1. Open the Excel file containing the data for analysis.
- 2. Select all columns.
- 3. From the ribbon select Insert : PivotTable : From Table/Range.
- 4. Click OK.

A new tab will be created and appear similar to the following. We'll **categorize** our report and select a **calculation** value. **Note:** the <u>column order</u> must be Quarter first, followed by Month.

- 5. In the *PivotTable Fields pane* select the following fields:
  - Visit\_Year (Rows section)
  - Visit\_Quarter (Columns section)
  - Visit\_Month (Columns section)
  - Claim\_ID

 $(\Sigma \quad Values \quad section)$ 

| 1  | A             | В         |                | С     | D              | E              | F          | G     | Н              | 1              | J              | К     | L              | М       | N              | 0              | Р              | Q      | R                | <b>A</b> | PivotTable          | Fields      |                  | • ×        |
|----|---------------|-----------|----------------|-------|----------------|----------------|------------|-------|----------------|----------------|----------------|-------|----------------|---------|----------------|----------------|----------------|--------|------------------|----------|---------------------|-------------|------------------|------------|
| Т  | TL CLAIMS     | Column La | bels 💌         |       |                |                |            |       |                |                |                |       |                |         |                |                |                |        |                  |          | Choose fields to ad | d to report |                  | <u>۵</u> - |
|    |               |           | =1             |       |                | 1 Total        | ■2         |       |                | 2 Total        | ■3             |       |                | 3 Total | ■4             |                |                |        | Grand Total      | _        | Search              |             |                  | ر<br>ر     |
| 2  | YEAR 才<br>018 | <u> </u>  | 2 270          | 2,358 | 3 267          | 7.103          | 4<br>2,263 | 2,286 | 3 204          | 6.053          | 7              | 3 395 |                | 7.021   | 10             |                |                |        | 27.094           |          |                     |             |                  | _          |
|    | 018           | 1         | 2,378<br>2,236 | 2,358 | 2,367<br>2,340 | 7,103<br>6,833 | 2,203      | 2,280 | 2,304<br>2,309 | 6,853<br>7,020 | 2,373<br>2,406 | 2,285 | 2,363<br>2,334 | 7,021   | 2,306<br>2,278 | 2,344<br>2,433 | 2,357<br>2,376 | 7,007  | 27,984<br>27,993 |          | Claim_ID            |             |                  |            |
|    | 019           |           | 2,230          | 2,237 | 2,340          | 6,925          | 2,400      | 2,305 | 2,309          | 6,984          | 2,323          | 2,313 | 2,334          | 6,847   | 2,278          | 2,435          | 2,376          | 7,007  | 27,993           |          | Visit_Year          |             |                  | T          |
|    | irand Total   |           | 6,928          | 6,935 | 6,998          | 20,861         | 7,007      | 6,900 | 6,950          | 20,857         | 7,102          | 6,930 | 6.889          | 20,921  | 6,897          | 7,125          | 7,078          |        | 83,739           |          | Visit_Month         | Noto        | the order of the | ho         |
|    |               |           | 0,520          | 0,555 | 0,550          | 20,001         | 7,007      | 0,500 | 0,550          | 20,007         | 1,102          | 0,550 | 0,005          | LOJULI  | 0,031          | 1,120          | 1,010          | 21,200 | 00,100           |          | Visit_Quarter       |             | & Month Colu     |            |
| Ŀ  |               |           |                |       |                |                |            |       |                |                |                |       |                |         |                |                |                |        |                  |          | Facility            | Juaner      | a Monul Colu     |            |
|    |               |           |                |       |                |                |            |       |                |                |                |       |                |         |                |                |                |        |                  |          | Facility            |             |                  |            |
| 3  |               | ¥         |                |       |                |                |            |       |                |                |                |       |                |         |                |                |                |        |                  |          |                     |             |                  |            |
|    | unch          | neck the  |                |       |                |                |            |       |                |                |                |       |                |         |                |                |                |        |                  |          | Drag fields betwee  | n areas bel | ow:              |            |
| 5  | box           | (blank)   |                |       |                |                |            |       |                |                |                |       |                |         |                |                |                |        |                  |          | T Filters           |             | III Columns      | Į –        |
|    |               |           |                |       |                |                |            |       |                |                |                |       |                |         |                |                |                |        |                  |          |                     |             | Visit_Quarter    |            |
|    |               |           |                |       |                |                |            |       |                |                |                |       |                |         |                |                |                |        |                  |          |                     |             | Visit_Month      | -          |
|    |               |           |                |       |                |                |            |       |                |                |                |       |                |         |                |                |                |        |                  |          |                     |             |                  |            |
|    |               |           |                |       |                |                |            |       |                |                |                |       |                |         |                |                |                |        |                  |          | Rows                |             | $\Sigma$ Values  |            |
| 1  |               |           |                |       |                |                |            |       |                |                |                |       |                |         |                |                |                |        |                  |          | Visit_Year          | -           | TTL CLAIMS       | •          |
| 1  |               |           |                |       |                |                |            |       |                |                |                |       |                |         |                |                |                |        |                  |          |                     |             |                  |            |
| 1. |               |           |                |       |                |                |            |       |                |                |                |       |                |         |                |                |                |        |                  |          |                     |             |                  |            |

- 6. Report formatting changes:
  - A. Cell **B3** text changed to **MONTH & QTR**.
  - B. Text prefix QTR added to each Quarter and bold font.
  - C. Thick border added after each Quarter.
  - D. Grand Total values formatted with **bold font**.
  - E. PivotTable Styles style changed to dark green.

| 2 | В             | С     | D     | Е      | F     | G     | Н     | 1      |       | ĸ     | L     | М      | N     | 0     | Р     | Q      | R           |
|---|---------------|-------|-------|--------|-------|-------|-------|--------|-------|-------|-------|--------|-------|-------|-------|--------|-------------|
| 2 | A             |       |       | B      |       |       |       |        |       |       |       |        |       |       |       |        |             |
| 3 | MONTH & QTR 🔽 |       |       | •      |       |       |       |        |       |       |       |        |       |       |       |        |             |
| 4 | ■1            |       |       | QTR 1  | ■2    |       |       | QTR 2  | ≡ 3   |       |       | QTR 3  | ■4    |       |       | QTR 4  | Grand Total |
| 5 | 1             | 2     | 3     |        | 4     | 5     | 6     |        | 7     | 8     | 9     |        | 10    | 11    | 12    |        |             |
| 6 | 2,378         | 2,358 | 2,367 | 7,103  | 2,263 | 2,286 | 2,304 | 6,853  | 2,373 | 2,285 | 2,363 | 7,021  | 2,306 | 2,344 | 2,357 | 7,007  | 27,984      |
| 7 | 2,236         | 2,257 | 2,340 | 6,833  | 2,406 | 2,305 | 2,309 | 7,020  | 2,406 | 2,313 | 2,334 | 7,053  | 2,278 | 2,433 | 2,376 | 7,087  | 27,993      |
| 8 | 2,314         | 2,320 | 2,291 | 6,925  | 2,338 | 2,309 | 2,337 | 6,984  | 2,323 | 2,332 | 2,192 | 6,847  | 2,313 | 2,348 | 2,345 | 7,006  | 27,762      |
| 9 | 6,928         | 6,935 | 6,998 | 20,861 | 7,007 | 6,900 | 6,950 | 20,857 | 7,102 | 6,930 | 6,889 | 20,921 | 6,897 | 7,125 | 7,078 | 21,100 | 83,739      |

Next, we'll review options for *filtering records* to allow for more detailed analysis.

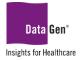

## How Do I Filter My Results By Facility and Year?

#### EXAMPLE:

Create a report allowing a user to review only claims related to a specific facility or facilities, by a single year.

#### SAMPLE DATA:

Fields used in this exercise:

- a. Claim\_ID
- b. Visit\_Year
- c. Facility

Due to space limitations the entire Excel file is not displayed:

|        | <u>ີ</u> ຳ | e e - 🖻            | <b>*</b>         |                |                         | Date_Trainin                                                                                                    | g_Mock_Data.xlsx -    | Excel                        |
|--------|------------|--------------------|------------------|----------------|-------------------------|----------------------------------------------------------------------------------------------------|-----------------------|------------------------------|
| File   | Home       | Insert             | Page Layout      | Formulas [     | Data Revie              | ew View Help 🔉 Tell me w                                                                                             | hat you want to do    |                              |
| Paste  | <b>∛</b>   | Calibri<br>B I U   | • 11<br>• •      | → A Ă<br>☆ ▲ ~ | = <sub>=</sub> <u>-</u> | Image: System     ab ce wrap Text       Image: Image: System     Image: System       Image: System     Image: System | General<br>\$~% • 500 | .00<br>Condition<br>Formatti |
| Clipbo | ard 🗔      |                    | Font             |                |                         | Alignment 🛛                                                                                                    | Number                |                              |
| 10070  |            |                    | í É              |                |                         |                                                                                                    |                       |                              |
| Y8374  | 1 *        |                    | $\checkmark f_x$ |                |                         |                                                                                                    |                       |                              |
|        | Α          | В                  | С                | D              | E                       | F                                                                                                    | G                     | Н                            |
| 1      | Claim_ID   | Visit_Year         | Visit_Month      | Visit_Quarter  | Facility_ID             | Facility                                                                                                    | Facility_County       | Facility_State               |
| 2      | 4725043    | 2020               | 5                | 2              | 62                      | Tulip General Hospital                                                                                               | Garland               | NY                           |
| 3      | 1692982    | 2020               | 9                | 3              | 47                      | Westview Hospital Center                                                                                             | Houston               | NY                           |
| 4      | 2122703    | 2020               | 11               | 4              | 3                       | Clearwater Valley General Hospital                                                                                   | Aurora                | NY                           |
| 5      | 2776092    | 2020               | 9                | 3              | 30                      | Grand Plains Medical Clinic                                                                                          | Kansas                | NY                           |
| 6      | 216227     | 2018               | 6                | 2              | 25                      | Ruby Valley Community Hospital                                                                                       | Virginia Beach        | NY                           |
| 7      | 216243     | 2019               | 2                | 1              | 10                      | Kindred Soul Hospital Center                                                                                         | Columbus              | NY                           |
| 8      | 216274     | 2019               | 5                | 2              | 41                      | Grand River Hospital Center                                                                                          | Anaheim               | NY                           |
| 9      | 3069154    | 2020               | 1                | 1              | 42                      | Pinevalley Medical Clinic                                                                                            | Tampa                 | NY                           |
| 10     | 209790     | 2019               | 12               | 4              | 10                      | Kindred Soul Hospital Center                                                                                         | Fresno                | NY                           |
| 11     | 209793     | 2019               | 3                | 1              | 55                      | Summerfield General Hospital                                                                                         | Austin                | NY                           |
| 12     | 3069448    | 2020               | 2                | 1              | 56                      | Peak View Medical Clinic                                                                                             | Richmond              | NY                           |
| 13     | 210856     | 2019               | 12               | 4              | 59                      | Orange Garden Medical Center                                                                                         | Tulsa                 | NY                           |
| 14     | 2122865    | 2020               | 6                | 2              | 2                       | Progress Community Hospital                                                                                          | Greensboro            | NY                           |
| 15     | 210899     | 2018               | 4                | 2              | 58                      | Hillsdale Hospital Center                                                                                            | St. Paul              | NY                           |
| 16     | 201177     | 2018               | 3                | 1              | 46                      | Horizon Hospital                                                                                                    | Fresno                | NY                           |
| 17     | 201182     | 2018               | 2                | 1              | 13                      | Cherry Blossom Community Hospita                                                                                     | al Colorado           | NY                           |
| 18     | 201198     | 2018               | 3                | 1              | 48                      | Good Samaritan Hospital Center                                                                                       | Tampa                 | NY                           |
| 83739  | 5003931    | 2020               | 1                | 1              | 34                      | Stillwater Medical Center                                                                                            | Grand Rapids          | NY                           |
| 83740  | 5004087    | 2020               | 12               | 4              | 45                      | Rosewood Medical Center                                                                                              | Portland              | NY                           |
| 83741  |            |                    |                  |                |                         |                                                                                                    |                       |                              |
| 83742  |            |                    |                  |                |                         |                                                                                                    |                       |                              |
|        | ⊢ Tr       | raining            | (+)              |                |                         |                                                                                                    |                       |                              |
| Ready  | Access     | ibility: Investiga | ate              |                |                         |                                                                                                    |                       |                              |

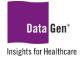

#### STEPS TO COMPLETE EXAMPLE:

- 1. Open the Excel file containing the data for analysis.
- 2. Select all columns.
- 3. From the ribbon select Insert : PivotTable : From Table/Range.
- 4. Click OK.

A new tab will be created and appear similar to the following. We'll **categorize** our report and select a **calculation** value.

- 5. In the *PivotTable Fields pane* select the following fields:
  - Facility (Rows section)
  - Visit\_Month (Columns section)
  - Claim\_ID ( $\sum$  Values section)

| A                                     | В               | С   | D   | Е   | F   | G   | Н   | T   | J   | K   | L   | М   | N       | 0           | <b>^</b> | Discottable Cald            |                   | * X    |
|---------------------------------------|-----------------|-----|-----|-----|-----|-----|-----|-----|-----|-----|-----|-----|---------|-------------|----------|-----------------------------|-------------------|--------|
| 1                                     |                 |     |     |     |     |     |     |     |     |     |     |     |         |             |          | PivotTable Field            | 5                 | * X    |
| 2                                     |                 |     |     |     |     |     |     |     |     |     |     |     |         |             |          | Choose fields to add to rep | ort:              | - ¢ -  |
| 3 Count of Claim_ID                   | Column Labels 👻 |     |     |     |     |     |     |     |     |     |     |     |         |             |          | choose helds to add to rep  | 516               | н      |
| 4 Row Labels                          | 1               | 2   | 3   | 4   | 5   | 6   | 7   | 8   | 9   | 10  | 11  | 12  | (blank) | Grand Total |          | Search                      |                   | Q      |
| 5 Alliance General Hospital           | 92              | 90  | 91  | 125 | 92  | 109 | 90  | 101 | 101 | 96  | 101 | 118 |         | 1206        |          |                             |                   |        |
| 6 Amity Medical Clinic                | 111             | 100 | 101 | 100 | 102 | 110 | 108 | 112 | 104 | 82  | 110 | 103 |         | 1243        |          | Claim_ID                    |                   |        |
| 7 Angelvale Hospital Center           | 99              | 109 | 90  | 107 | 102 | 103 | 81  | 100 | 107 | 102 | 100 | 122 |         | 1222        |          | Visit_Year                  |                   |        |
| 8 Angelvale Medical Center            | 98              | 113 | 113 | 125 | 104 | 100 | 119 | 94  | 91  | 113 | 104 | 99  |         | 1273        |          | ✓ Visit_Month               |                   |        |
| 9 Big Heart Hospital                  | 105             | 107 | 114 | 105 | 103 | 100 | 86  | 97  | 121 | 98  | 116 | 101 |         | 1253        |          | Visit_Quarter               |                   |        |
| 10 Blossomvale Hospital               | 121             | 119 | 87  | 121 | 98  | 117 | 137 | 109 | 91  | 108 | 106 | 96  |         | 1310        |          | Facility_ID                 |                   |        |
| 11 Cherry Blossom Community Hospital  | 102             | 88  | 109 | 125 | 94  | 89  | 98  | 120 | 81  | 96  | 107 | 107 |         | 1216        |          | ✓ Facility                  |                   |        |
| 12 Clearwater Valley General Hospital | 106             | 107 | 95  | 106 | 111 | 96  | 108 | 87  | 85  | 110 | 105 | 107 |         | 1223        |          |                             |                   |        |
| 13 Clemency General Hospital          | 111             | 111 | 78  | 91  | 98  | 108 | 112 | 84  | 104 | 90  | 92  | 102 |         | 1181        |          | Drag fields between areas   | pelow:            |        |
| 14 Desert Springs Hospital Center     | 94              | 114 | 108 | 103 | 86  | 104 | 74  | 92  | 86  | 104 | 119 | 117 |         | 1201        |          |                             |                   |        |
| 15 Diamond Grove Medical Center       | 100             | 113 | 114 | 112 | 111 | 86  | 102 | 100 | 107 | 102 | 102 | 89  |         | 1238        |          | T Filters                   | III Columns       |        |
| 16 Fairview Hospital                  | 106             | 92  | 92  | 110 | 94  | 120 | 103 | 93  | 94  | 95  | 95  | 117 |         | 1211        |          |                             | Visit_Month       | -      |
| 17 Flowerhill Community Hospital      | 102             | 98  | 91  | 90  | 116 | 104 | 114 | 89  | 100 | 98  | 111 | 105 |         | 1218        |          |                             |                   |        |
| 18 Genesis Hospital Center            | 99              | 105 | 114 | 114 | 98  | 114 | 114 | 107 | 98  | 93  | 88  | 98  |         | 1242        |          | ≡ Rows                      | $\Sigma$ Values   |        |
| 19 Good Samaritan Hospital Center     | 85              | 82  | 97  | 96  | 96  | 98  | 112 | 94  | 92  | 89  | 99  | 95  |         | 1135        |          | Facility                    |                   | •      |
| 20 Grace Medical Clinic               | 87              | 102 | 100 | 107 | 118 | 101 | 94  | 100 | 89  | 103 | 103 | 104 |         | 1208        |          | raciiity                    | Count of Claim_ID | •      |
| 21 Grand Meadow Medical Clinic        | 92              | 103 | 126 | 91  | 86  | 79  | 98  | 105 | 91  | 90  | 113 | 89  |         | 1163        |          |                             |                   |        |
| 22 Grand Plains Medical Clinic        | 105             | 110 | 98  | 88  | 100 | 102 | 97  | 103 | 101 | 96  | 109 | 105 |         | 1214        | -        | Defer Layout Update         |                   | Update |
| Sheet1 Training                       | $\oplus$        |     |     |     |     |     | 1   |     |     |     |     |     |         |             | •        |                             |                   |        |

- 6. Report formatting changes:
  - A. Cell A3 text changed to: COUNT OF CLAIMS.
  - B. Cell A4 text changed to: FACILITY.
  - C. Cell C3 text changed to: MONTH.
  - D. Cell D4 text changed to: TTL.
  - E. Month values centered and column width reduced to 5.5.
  - F. PivotTable Styles style changed to dark blue.

|    | A                                 | В       | С     | D   | E   | F   | G         | н      | 1      | J    | К   | L   | М   | N     |
|----|-----------------------------------|---------|-------|-----|-----|-----|-----------|--------|--------|------|-----|-----|-----|-------|
| 1  |                                   |         | -     |     |     |     |           |        |        |      |     |     |     | D     |
| 2  |                                   | 9       |       |     |     | M   | lonthly ' | Values | Center | ed E |     |     |     |       |
| 3  | A COUNT OF CLAIMS                 | МОЛТН 🗾 |       |     |     |     |           |        |        |      |     |     |     |       |
| 4  | B FACILITY 🗾                      | 1       | 2     | 3   | 4   | 5   | 6         | 7      | 8      | 9    | 10  | 11  | 12  | TTL   |
| 5  | Alliance General Hospital         | 92      | 90    | 91  | 125 | 92  | 109       |        | 101    | 101  | 96  | 101 | 118 | 1,206 |
| 6  | Amity Medical Clinic              | 111     | 100   | 101 | 100 | 102 | 110       | 108    | 112    | 104  | 82  | 110 | 103 | 1,243 |
| 7  | Angelvale Hospital Center         | 99      | 109   | 90  | 107 | 102 | 103       | 81     | 100    | 107  | 102 | 100 | 122 | 1,222 |
| 8  | Angelvale Medical Center          | 98      | 113   | 113 | 125 | 104 | 100       | 119    | 94     | 91   | 113 | 104 | 99  | 1,273 |
| 9  | Big Heart Hospital                | 105     | 107   | 114 | 105 |     | 100       | 86     | 97     | 121  | 98  | 116 |     | 1,253 |
| 10 | Blossomvale Hospital              | 121     | 119   | 87  | 121 | 98  | 117       | 137    | 109    | 91   | 108 | 106 | 96  | 1,310 |
| 11 | Cherry Blossom Community Hospital | 102     | 88    | 109 | 125 | 94  | 89        | 98     | 120    | 81   | 96  | 107 | 107 | 1,216 |
| :  |                                   |         |       |     |     |     |           |        |        |      |     |     |     |       |
|    |                                   | ÷       |       |     |     |     |           |        |        |      |     |     |     |       |
|    |                                   | uncheo  |       |     |     |     |           |        |        |      |     |     |     |       |
|    |                                   | box (b  | lank) |     |     |     |           |        |        |      |     |     |     |       |

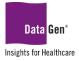

## **Report Filters**

1. To filter the data by YEAR, in the PivotTable Fields pane, drag the Visit\_Year field to the **Filters** section.

|     | A                                  | В       | С        | D   | E   | F  |                                  |             |
|-----|------------------------------------|---------|----------|-----|-----|----|----------------------------------|-------------|
| 1   | Visit_Year                         | (All) 🔽 | <b>↓</b> |     |     |    | PivotTable Fields                | ▼ X         |
| 2 ` |                                    |         | ·        |     |     |    | Choose fields to add to report:  | <b>₫</b> -  |
| 3   | COUNT OF CLAIMS                    | МОЛТН 🏹 |          |     | i   |    | choose news to add to report.    | - M         |
| 4   | FACILITY 🗾                         | 1       | 2        | 3   | 4   | 5  | Search                           | Q           |
| 5   | Alliance General Hospital          | 92      | 90       | 91  | 125 | 9  |                                  |             |
| 6   | Amity Medical Clinic               | 111     | 100      | 101 | 100 | 10 | Claim_ID                         | <b>A</b>    |
| 7   | Angelvale Hospital Center          | 99      | 109      | 90  | 107 | 10 | ✓ Visit_Year Drag the fiel       | ld 🗌        |
| 8   | Angelvale Medical Center           | 98      | 113      | 113 | 125 | 10 | Visit_Month 'Visit_Year' to t    | the ' 🛛 🔻 🚽 |
| 9   | Big Heart Hospital                 | 105     | 107      | 114 | 105 | 10 | Visit_Quarter 'Filters' secti    | ion         |
| 10  | Blossomvale Hospital               | 121     | 119      | 87  | 121 | 9  | Facility_ID                      |             |
| 11  | Cherry Blossom Community Hospital  | 102     | 88       | 109 | 125 | 9  | ✓ Facility                       |             |
| 12  | Clearwater Valley General Hospital | 106     | 107      | 95  | 106 | 11 |                                  | <u> </u>    |
| 13  | Clemency General Hospital          | 111     | 111      | 78  | 91  | 9  | Drag fields between areas below: |             |
| 14  | Desert Springs Hospital Center     | 94      | 114      | 108 | 103 | 8  | Drag neus settreen areas seton.  |             |
| 15  | Diamond Grove Medical Center       | 100     | 113      | 114 | 112 | 11 | ▼ Filters III Colum              | nns         |
| 16  | Fairview Hospital                  | 106     | 92       | 92  | 110 | 9  | <br>Visit Year                   | ith 💌       |
| 17  | Flowerhill Community Hospital      | 102     | 98       | 91  | 90  | 11 |                                  |             |
| 18  | Genesis Hospital Center            | 99      | 105      | 114 | 114 | 9  | ≡ Rows Σ Value                   | .c          |
| 19  | Good Samaritan Hospital Center     | 85      | 82       | 97  | 96  | 9  |                                  |             |
| 20  | Grace Medical Clinic               | 87      | 102      | 100 | 107 | 11 | Facility  COUNT C                | OF CLAIMS   |
| 24  |                                    |         |          |     |     |    | <br>                             |             |

- 2. To filter the results by **FACILITY**, select the drop-down arrow in the **A4** cell.
- 3. Under the Search box, uncheck the (Select All) option.
- 4. Check the boxes for the facilities you want returned.
- 5. Click OK.

| 3              | COUNT OF CLAIMS                  | MON |    |                           |       |    |          |    |    |     |    |       |      |      |    |    |     |     |
|----------------|----------------------------------|-----|----|---------------------------|-------|----|----------|----|----|-----|----|-------|------|------|----|----|-----|-----|
| ₽J             | Sort A to Z                      | ,   |    |                           |       |    |          |    |    |     |    |       |      |      |    |    |     |     |
| Z↓             | Sort Z to A                      |     |    |                           |       |    |          |    |    |     |    |       |      |      |    |    |     |     |
|                | More Sort Options                |     |    |                           |       |    |          |    |    |     |    |       |      |      |    |    |     |     |
| T <sub>×</sub> | Clear Filter From "Facility"     |     | 57 | A                         | В     | -  | С        | D  | E  | F   | G  | н     |      | J    | ĸ  | L  | м   | N   |
|                | Label Filters uncheck the        |     | 1  | YEAR                      |       | .Τ |          |    |    |     | -  | Itere | d by | ,    | K  | L  | IVI | 14  |
|                | Value Filters / box (Select All) |     | 2  | TEAN                      | 2020  |    | <u> </u> |    |    | ΎYE |    |       |      | ITY' |    |    |     |     |
|                | Search                           | ρ   | 3  | COUNT OF CLAIMS           | MONTH |    |          |    |    |     |    |       |      |      |    |    |     |     |
|                |                                  | ~   | 4  | FACILITY 🗾                | 1     |    | 2        | 3  | 4  | 5   | 6  | 7     | 8    | 9    | 10 | 11 | 12  | TTL |
|                |                                  | 11  | 5  | Angelvale Hospital Center | 3     | 38 | 33       | 34 | 33 | 29  | 31 | 23    | 24   | 39   | 30 | 28 | 38  | 380 |
|                |                                  | 1   | 6  | Angelvale Medical Center  | 3     | 33 | 35       | 35 | 44 | 36  | 40 | 46    | 38   | 26   | 33 | 33 | 23  | 422 |
|                | Angelvale Hospital Center        |     | 7  | ΠL                        | 7     | 1  | 68       | 69 | 77 | 65  | 71 | 69    | 62   | 65   | 63 | 61 | 61  | 802 |
| 1              | - Angelvale Medical Center       |     |    |                           |       |    |          |    |    |     |    |       |      |      |    |    |     |     |
|                |                                  |     |    |                           |       |    |          |    |    |     |    |       |      |      |    |    |     |     |
|                |                                  |     |    |                           |       |    |          |    |    |     |    |       |      |      |    |    |     |     |
|                |                                  |     |    |                           |       |    |          |    |    |     |    |       |      |      |    |    |     |     |
|                |                                  |     |    |                           |       |    |          |    |    |     |    |       |      |      |    |    |     |     |
|                |                                  |     |    |                           |       |    |          |    |    |     |    |       |      |      |    |    |     |     |
|                |                                  | _:  |    |                           |       |    |          |    |    |     |    |       |      |      |    |    |     |     |

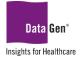

## Label Filtering Within A Result Set

When you have long list of text values, for instance 60+ facilities, checking each location box you want returned may be inefficient. An easier way is to use the **Label Filtering** feature.

#### EXAMPLE:

Create a report returning all facilities with *Clinic* in the name.

1. Remove the previous filter by selecting the drop-down arrow in cell A4 and then <u>Clear Filter From</u> "Facility"

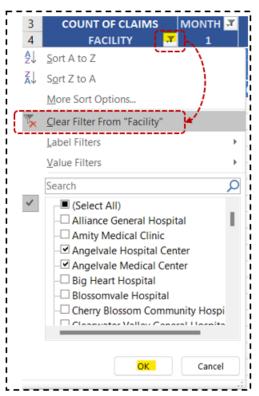

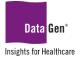

2. Select Label Filters and then the Contains... option.

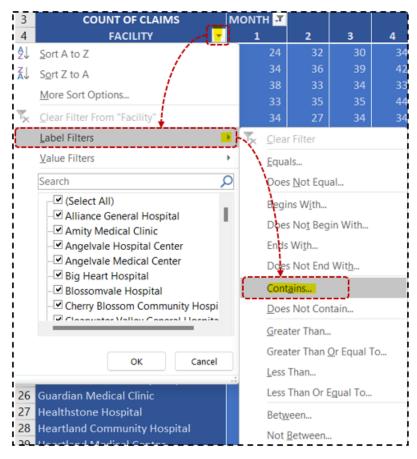

3. When prompted, enter \*Clinic.

| Label Filter (Facility)                                              | Enter aster | isk ? | $\times$ |
|----------------------------------------------------------------------|-------------|-------|----------|
| Show items for which the label                                       | € *Clinic   |       |          |
| contains                                                             | ✓ Clinic    |       |          |
| Use ? to represent any single ch<br>Use * to represent any series of |             |       |          |
|                                                                      | ОК          | Can   | cel      |

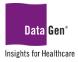

#### 4. Click OK.

|    | A                           | В        | C   | D   | E   | F    | G      | Н      | - 7 -   |         | К       | Ľ     | M   | N     |
|----|-----------------------------|----------|-----|-----|-----|------|--------|--------|---------|---------|---------|-------|-----|-------|
| 1  | YEAR                        | 2020 🏾 🏋 | -   |     |     |      | Clain  | n cour | nts for | all fac | ilities | with  |     |       |
| 2  |                             |          |     | _   |     | - 'C | linic' | in the | name    | for th  | e Yea   | r 202 | 0   |       |
| 3  | COUNT OF CLAIMS             | MONTH 🕶  |     |     |     |      |        |        | 1       |         |         |       | 8   |       |
| 4  | FACILITY 🗾                  | 1        | 2   | 3   | 4   | 5    | 6      | 7      | 8       | 9       | 10      | 11    | 12  | TTL   |
| 5  | Amity Medical Clinic        | 34       | 36  | 39  | 42  | 32   | 37     | 33     | 38      | 38      | 20      | 33    | 37  | 419   |
| 6  | Grace Medical Clinic        | 27       | 27  | 33  | 47  | 41   | 33     | 28     | 38      | 28      | 32      | 35    | 36  | 405   |
| 7  | Grand Meadow Medical Clinic | 36       | 31  | 31  | 16  | 27   | 25     | 33     | 29      | 29      | 34      | 34    | 26  | 351   |
| 8  | Grand Plains Medical Clinic | 41       | 41  | 31  | 27  | 32   | 37     | 31     | 35      | 28      | 33      | 45    | 30  | 411   |
| 9  | Guardian Medical Clinic     | 32       | 30  | 37  | 28  | 26   | 28     | 46     | 36      | 32      | 34      | 30    | 39  | 398   |
| 10 | Kindred Clinic              | 35       | 34  | 31  | 28  | 28   | 34     | 36     | 32      | 34      | 34      | 38    | 30  | 394   |
| 11 | Lilypad Gardens Clinic      | 31       | 32  | 29  | 45  | 29   | 46     | 31     | 33      | 34      | 43      | 44    | 32  | 429   |
| 12 | Peace River Clinic          | > ▲31    | 29  | 34  | 37  | 33   | 37     | 25     | 33      | 32      | 32      | 32    | 26  | 381   |
| 13 | Peak View Medical Clinic    | 47       | 38  | 38  | 39  | 22   | 29     | 34     | 42      | 38      | 22      | 36    | 42  | 427   |
| 14 | Petunia Medical Clinic      | 32       | 26  | 38  | 34  | 30   | 25     | 29     | 44      | 38      | 38      | 34    | 27  | 395   |
| 15 | Phoenix Clinic              | 29       | 39  | 35  | 27  | 31   | 54     | 44     | 33      | 37      | 31      | 31    | 38  | 429   |
| 16 | Pinevalley Medical Clinic   | 37       | 32  | 36  | 26  | 36   | 32     | 33     | 42      | 38      | 29      | 36    | 29  | 406   |
| 17 | Principal Clinic            | 26       | 40  | 38  | 25  | 38   | 32     | 30     | 25      | 42      | 43      | 32    | 45  | 416   |
| 18 | Progress Clinic             | 35       | 35  | 35  | 28  | 40   | 28     | 25     | 39      | 28      | 25      | 40    | 44  | 402   |
| 19 | Trinity Medical Clinic —    | 30       | 33  | 39  | 41  | 31   | 35     | 37     | 38      | 35      | 40      | 30    | 33  | 422   |
| 20 | πι                          | 503      | 503 | 524 | 490 | 476  | 512    | 495    | 537     | 511     | 490     | 530   | 514 | 6,085 |

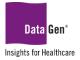

## SECTION 5 Frequency Reporting

Using diagnosis and treatment codes, we'll review how often a value is occurring.

WHAT Are The Most Frequently Used Dxcode1 Values?

#### EXAMPLE:

Create a report displaying the Top 10 Dxcode1 Values.

#### SAMPLE DATA:

Field used in this exercise:

a. Dxcode1

Due to space limitations the entire Excel file is not displayed:

|    |          | • • • •    |                |                        |        |        |      |        |                                | (           | Code_Trainin     | g_Mock_Dat           | ta.xlsx - | Excel                       |
|----|----------|------------|----------------|------------------------|--------|--------|------|--------|--------------------------------|-------------|------------------|----------------------|-----------|-----------------------------|
| F  | ile Hor  | me Insert  | : Page La      | yout Formula           | s Data | Review | View | Help   | Q Tell me                      | what you wa | nt to do         |                      |           |                             |
|    | Ste      |            | Calibri<br>B I | • 11<br><u>U</u> • □ • |        |        |      |        | ab<br>ce Wrap Tex<br>∰ Merge & |             | General<br>\$~ % | <b>6 9</b> €0<br>.00 |           | Conditional<br>Cormatting S |
|    | Clipboar | rd I       |                | Font                   |        |        |      | Alignn | nent                           |             | i N              | umber                | 5         |                             |
| СС | )27      | • = >      | < 🗸            | fx                     |        |        |      |        |                                |             |                  |                      |           |                             |
|    | А        | В          | AD             | BC                     | CB     | CC     | CD   | CE     | CF                             | CG          | CH               | CI                   | CJ        | CK                          |
| 1  | Claim_ID | Visit_Year | Dxcode1        | CPTcode1               |        |        |      |        |                                |             |                  |                      |           |                             |
| 2  | 4725043  | 2020       | S728X2K        | E2385                  |        |        |      |        |                                |             |                  |                      |           |                             |
| 3  | 1692982  | 2020       | S14118D        | G8695                  |        |        |      |        |                                |             |                  |                      |           |                             |
| 4  | 2122703  | 2020       | 091219         | L7009                  |        |        |      |        |                                |             |                  |                      |           |                             |
| 5  | 2776092  | 2020       | M4851XS        | 64520                  |        |        |      |        |                                |             |                  |                      |           |                             |
|    | 3069154  | 2020       | 0360913        | 63173                  |        |        |      |        |                                |             |                  |                      |           |                             |

#### STEPS TO COMPLETE EXAMPLE:

- 1. Open the Excel file containing the data for analysis.
- 2. Select all columns.
- 3. From the ribbon select Insert : PivotTable : From Table/Range.
- 4. Click OK.

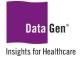

A new tab will be created and appear similar to the following. We'll **categorize** our report and select a **calculation** value. <u>Note:</u> Drag the **Dxcode1** field to <u>both</u> the **Rows** and **Values** sections.

5. In the *PivotTable Fields pane* select the following fields:

- Dxcode1 (Rows section)
  - **Dxcode1** ( $\sum$  Values section)

| 1                    | <b>.</b> D                     | <b>ي</b> ، ج           | ~ 🖻       | <b>*</b>         | Code_Trai  | ning_M                    | oc   | PivotTable             | то S      | ign in     | Ŧ     |                                | O | ×            |
|----------------------|--------------------------------|------------------------|-----------|------------------|------------|---------------------------|------|------------------------|-----------|------------|-------|--------------------------------|---|--------------|
| F                    | ïle H                          | ome                    | t Page L  | Formu D          | ata Reviev | View                      | Help | PivotTabl              | e Analyze | Design     | Ŷ     | Tell me                        | Я | Share        |
| _ L                  | otTable                        | Active<br>Field ~      | Group     | Filter           | Refresh C  | hange l<br>Source<br>Data |      | Actions                | Calcula   |            | Tools | Show                           |   | ^            |
| A3                   |                                | • I                    | $\times$  | $\checkmark f_x$ | Row L      | abels                     |      |                        |           |            |       |                                |   | ~            |
| 1 2                  |                                | A                      | В         |                  | С          |                           |      | otTak                  |           |            |       |                                | Ŧ | ×            |
| 3<br>4<br>5          | A009<br>A0103                  | bels 💌 C               | ount of I | 1<br>2           |            |                           | Sea  |                        |           |            |       |                                |   | Q            |
| 6<br>7<br>8<br>9     | A0104<br>A011<br>A020<br>A0225 |                        |           | 1<br>1<br>1      |            |                           |      | Dxcode2                |           | ag the fi  |       | <b>xcode1'</b> f<br>/alues' se |   | <u>h</u> the |
| 9<br>10<br>11<br>12  | A0223<br>A0229<br>A030<br>A032 |                        |           | 1                |            |                           |      | Dxcode3<br>Dxcode4     |           |            |       |                                |   | -            |
| 12<br>13<br>14<br>15 | A032<br>A040<br>A042<br>A044   |                        |           | 2<br>1<br>1<br>1 |            |                           |      | ig fields b<br>Filters | etween a  | reas belo  |       | olumns                         |   |              |
| 16<br>17             | A044<br>A046<br>A0471<br>A0472 |                        |           | 1                |            |                           | =    | Rows                   |           |            | ΣV    | alues                          |   |              |
| 19<br>20             | A0472<br>A051<br>A052          |                        |           | 1 1 1            |            | -                         | D    | code1                  |           | •          | Coun  | t of Dxcode                    |   | <u> </u>     |
|                      | ( ►                            | Sheet<br>Accessibility |           |                  |            | Þ                         |      | Defer Lay              | out Upda  | ate<br>四 - |       |                                |   | Update       |

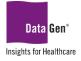

- 6. Report formatting changes:
  - A. Cell A3 text changed to: DIAGNOSIS\_CD.
  - B. Cell **B3** text changed to: **COUNT DX\_1**.
  - C. PivotTable Styles style changed to light orange.

|   | А              | В          |
|---|----------------|------------|
| 1 |                |            |
| 2 |                |            |
| 3 | DIAGNOSIS_CD 👻 | COUNT DX_1 |
| 4 | A009           | 1          |
| 5 | A0103          | 2          |
| 6 | A0104          | 1          |
| 7 | A011           | 1          |
| 8 | A020           | 1          |
|   | Image Tru      | ncated     |

## Filtering for The Top 10 Dxcode1 Values

Our initial results have identified over 20K different codes used for **DXCODE1**. Therefore, to make the results more meaningful, we'll identify only the **Top 10 used diagnosis codes**.

- 1. Click the drop-down arrow in the A3 cell.
- 2. Select <u>Value Filters</u> and then the <u>Top 10...</u> option.

|                  | A                     | В            | C              | ;                      | D      | E |  |  |
|------------------|-----------------------|--------------|----------------|------------------------|--------|---|--|--|
| H                |                       |              |                |                        |        |   |  |  |
| DI               | AGNOSIS_CD            | COUNT DX_1   |                |                        |        |   |  |  |
|                  | ort A to Z            | $\sum$       |                |                        |        |   |  |  |
| , S <u>c</u>     | ort Z to A            |              | _              |                        |        |   |  |  |
| M                | ore Sort Options      |              | -              | _                      |        |   |  |  |
| <u><u>c</u>l</u> | ear Filter From "Dxco | de1"         |                |                        |        |   |  |  |
| <u>L</u> a       | bel Filters           | - <u>1</u> + |                |                        |        |   |  |  |
| Va               | alue Filters          |              | T <sub>×</sub> | <u>C</u> lear          | Filter |   |  |  |
| Se               | arch                  | Q            |                | Equal                  | s      |   |  |  |
| Г                | (Select All)          |              |                | Does <u>N</u> ot Equal |        |   |  |  |
|                  | 🗹 A009<br>🗹 A0103     |              |                | Greater Than           |        |   |  |  |
|                  | A0103                 |              |                | Greater Than Or Equ    |        |   |  |  |
|                  | - 🗹 A011              |              |                | <u>L</u> ess T         | han    |   |  |  |
|                  | 🗹 A020<br>🗹 A0225     |              |                | Less Than Or Egual To  |        |   |  |  |
|                  | A0229                 |              |                | Between                |        |   |  |  |
|                  | A030                  |              |                | ◆Not <u>B</u> etween   |        |   |  |  |
| 1                | Not all items showing | ng           | (              | Top 1                  | 0      |   |  |  |
|                  |                       |              | ·              |                        |        |   |  |  |
|                  | OK                    | Cancel       |                | _                      |        |   |  |  |

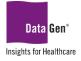

- 3. When prompted, accept the *default* Top 10 Items by COUNT DX\_1.
  - The filter number may be adjusted up or down, i.e., Top 5 or 20.
  - The first drop-down allows you to choose between Top or Bottom counts.

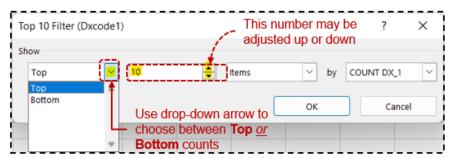

4. Click OK.

|   | А              | В          |
|---|----------------|------------|
| 1 |                |            |
| 2 |                |            |
| 3 | DIAGNOSIS_CD 🖛 | COUNT DX_1 |
| 4 | A4851          | 4          |
| 5 | C8268          | 4          |
| 6 | F14181         | 4          |
| 7 | H15841         | 4          |
| 8 | 170628         | 4          |
| 0 | Image Trunc    | ated       |

## Sorting PivotTable Results

Next, let's sort the results to improve the readability.

- 1. Click the drop-down arrow in the A3 cell.
- 2. Select the More Sort Options... button.

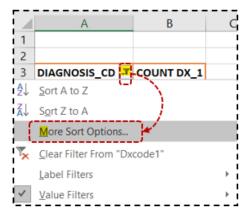

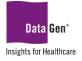

- 3. When prompted:
  - Select the **Descending (Z to A) by:** radio button.
  - Select the drop-down arrow and choose COUNT DX\_1.

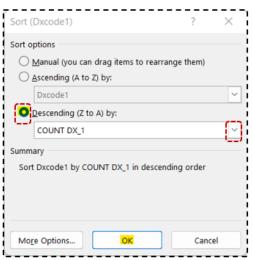

4. Click OK.

|    | А            | В          |
|----|--------------|------------|
| 1  |              |            |
| 2  |              |            |
| 3  | DIAGNOSIS_CD | COUNT DX_1 |
| 4  | S82041E      | 5          |
| 5  | S89391G      | 5          |
| 6  | V4374XD      | 5          |
| 7  | S92144B      | 4          |
| 8  | S62639A      | 4          |
| 9  | W429XXS      | 4          |
| 10 | 170628       | 4          |
| 11 | S75121A      | 4          |
| 12 | M05822       | 4          |
|    | Image Trunc  | ated       |

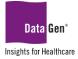

## What Are The Top 10 Dxcode1 And Corresponding Treatment (CPTCode1) Codes?

Lastly, let's add the treatment code that was used for each of the Top 10 Dxcode1 values.

1. In the *PivotTable Fields pane* drag the CPTcode1 field to the Rows section:

| 1  | A            | В          | С |           | PivotTable Fields                | Ţ | ×        |
|----|--------------|------------|---|-----------|----------------------------------|---|----------|
| 1  |              |            |   | $\square$ | Pivol l'able Fields              |   |          |
| 2  |              |            |   |           | Choose fields to add to report:  |   | - d-     |
| 3  | DIAGNOSIS_CD | COUNT DX_1 |   |           | choose helds to add to report.   |   |          |
| 4  | 🖃 \$82041E   | 5          |   |           | Search                           |   | ρ        |
| 5  | 27151        | 1          |   |           |                                  |   |          |
| 6  | 78282        | 1          |   |           | Dxcode22                         |   | <b>A</b> |
| 7  | 86717        | 1          |   |           | Dxcode23                         |   |          |
| 8  | G6014        | 1          |   |           |                                  |   |          |
| 9  | L5636        | 1          |   |           | Drag the field 'CPTcode1' to     | ) |          |
| 10 | 🖃 \$89391G   | 5          |   |           | Dxcode25 the 'Rows' section      |   |          |
| 11 | 67314        | 1          |   |           | CPTcode1                         |   | <b>_</b> |
| 12 | 86304        | 1          |   |           | j – j                            |   |          |
| 13 | 3305F        | 1          |   |           | Drag fields between areas below: |   |          |
| 14 | E1841        | 1          |   |           | brug helds between areas below.  |   |          |
| 15 | J7632        | 1          |   |           | ▼ Filters III Columns            |   | i        |
| 16 | ⊟ V4374XD    | 5          |   |           |                                  |   |          |
| 17 | 22861        | 1          |   |           |                                  |   |          |
| 18 | 27443        | 1          |   |           |                                  |   |          |
| 19 | 35571        | 1          |   |           |                                  |   |          |
| 20 | 50620        | 1          |   |           | ■ Rows ∑ Values                  |   | į        |
| 21 | 93528        | 1          |   |           | Dxcode1 COUNT DX_1               |   |          |
| 22 | 🖃 S92144B    | 4          |   |           | CPTcode1 🕊 👻                     |   |          |
| 23 | 880          | 1          |   |           |                                  |   | i        |
| 24 | 53405        | 2          |   | -         |                                  |   | Unders   |
|    | → Sheet      | + : •      | • |           | Defer Layout Update              |   | Update   |

## Tabular Form Report Layout

To display the **CPTcode1** field as a separate column:

- 1. From the **PivotTable Tools: Design** ribbon, select the **Report Layout** drop-down arrow.
- 2. Select Show in Tabular Form.

| 6   |               | • ب رو<br>ا       | c> ~ [           | - 11 -                 | Code_Tra     | ining_M | ock_Data.xl | sx - Exce |      | PivotTa        | ble Tools |        |
|-----|---------------|-------------------|------------------|------------------------|--------------|---------|-------------|-----------|------|----------------|-----------|--------|
| F   | ile           | Home              | Insert           | Page Layout            | Formulas     | Data    | Review      | View      | Help | PivotTable Ana | alyze Des | ign )  |
|     |               |                   |                  |                        | Row Headers  |         | Banded Ro   | ws        |      |                |           |        |
| Sub | ototals<br>~  | Grand<br>Totals ~ | Report<br>Layout | t Blank 🔽<br>Rows ~    | Column Heade | ers 🗌   | Banded Co   | lumns     |      |                | ,=====    |        |
| i_  |               | Layou             |                  | Show in Compa          | et Form      | Style   | Options     |           |      |                |           | PivotT |
| A3  |               | -                 |                  | Show in <u>c</u> ompa  | ict Form     | D       |             |           |      |                |           |        |
|     |               | А                 | -                | Show in Outline        | e Form       |         | E           | F         | G    | н              | 1         | J      |
| 1   |               | (                 |                  |                        |              | - T     |             |           |      |                |           |        |
| 2   |               |                   |                  | Show in <u>T</u> abula | r Form       |         |             |           |      |                |           |        |
| 3   | DIAG          | NOSIS_C           |                  |                        |              |         |             |           |      |                |           |        |
| 4   | <b>⊟ S8</b> 2 | 2041E             |                  | Benest All Item        | Labels       |         |             |           |      |                |           |        |
| 5   | 2             | 27151             |                  | Repeat All Item        | Labels       |         |             |           |      |                |           |        |
| 6   | 7             | 78282             | -==              |                        |              |         |             |           |      |                |           |        |
| 7   | 8             | 36717             |                  | Do Not Repeat          | Item Labels  |         |             |           |      |                |           |        |
| 8   | (             | 56014             |                  | 1                      |              |         |             |           |      |                |           |        |

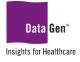

For each <u>Dxcode1 entry of "S82041"</u> the corresponding <u>CPTcode1 values</u> were:

- 27151
- 78282
- 86717
- G6014
- L5636

|    | А             | -          | В          | С          |
|----|---------------|------------|------------|------------|
| 1  |               |            |            |            |
| 2  |               |            |            |            |
| 3  | Dxcode1       | j <b>T</b> | CPTcode1 - | COUNT DX_1 |
| 4  | 🖃 \$82041E    |            | 27151      | 1          |
| 5  |               |            | 78282      | 1          |
| 6  |               |            | 86717      | 1          |
| 7  |               |            | G6014      | 1          |
| 8  |               |            | L5636      | 1          |
| 9  | S82041E Total |            |            | 5          |
| 10 | 🖃 \$89391G    |            | 67314      | 1          |
| 11 |               |            | 86304      | 1          |
| 12 |               |            | 3305F      | 1          |
| 13 |               |            | E1841      | 1          |
| 14 |               |            | J7632      | 1          |
| 15 | S89391G Total |            |            | 5          |
| 16 | 🖃 V4374XD     |            | 22861      | 1          |
| 17 |               |            | 27443      | 1          |
| 18 |               |            | 35571      | 1          |
| 19 |               |            | 50620      | 1          |
| 20 |               |            | 93528      | 1          |
| 21 | V4374XD Total |            |            | 5          |
| 22 | 🖃 \$92144B    |            | 880        | 1          |
| 23 |               |            | 53405      | 2          |
| 24 |               |            | 77424      | 1          |
| 25 | S92144B Total |            |            | 4          |

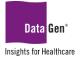

## SECTION 6 *PivotTable Dashboard Example and Importing .CSV Files (Part 2)*

For our last section, we'll review how to add multiple PivotTables to a single Excel worksheet for a monthly dashboard. We'll include how to refresh the data and keep our current formatting and summarizations. What is a Dashboard?

In the simplest terms, a *business* or *digital* dashboard is a display of metrics in numeric or graphical form. These metrics or what is commonly referred to as *measures*, range widely depending on the customer and type of organization.

The components of a dashboard vary, but typically include one or more of the following:

- provide an answer to a business or operations question;
- display the most current conditions of an organization, i.e., sales, calls, bookings, recruits;
- show comparisons such as this year's sales compared to last year's sales;
- the progress toward meeting a target, for example reaching a sales, production or safety goal; and
- trends such as identifying if an activity is *trending* up, down or about the same.

A dashboard is usually limited to one functional area, like manufacturing, human resources, finance, logistics, or marketing and may be static or interactive.

#### Dashboard Design

Elements of a well-designed dashboard include working closing with the consumers of the information to understand:

- How are they are planning to use the material in the dashboard to improve their objectives? Will they be tracking performance, monitoring progress or something else?
- How will they measure the success or usefulness of the dashboard?
- Will the dashboard be temporary or a permanent part of your customer's daily, weekly or monthly routine?
- How will your audience view or access the dashboard, at what *frequency* (real-time, daily, weekly or monthly), and what, if any, security (data access) issues will need to be addressed?

The purpose of the dashboard should be clear to anyone viewing it and include:

- a *title* or brief description of the dashboard; and
- the *time period* the data cover.

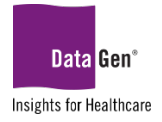

## A Basic Operations Monthly Dashboard

#### EXAMPLE:

- Develop a report showing the total claims year-to-date by payer, attending and operating specialty.
- The report design should allow for monthly updating from a .CSV file.

Fields used in this dashboard:

- a. Claim\_ID
- b. Visit\_Month
- c. Payor\_Categorey\_Description
- d. Attending\_Physician\_Specialty
- e. Operating\_Physician\_Specialty

| The | customer | has | requested | the | output | be | similar | to | the | following: |  |
|-----|----------|-----|-----------|-----|--------|----|---------|----|-----|------------|--|
|-----|----------|-----|-----------|-----|--------|----|---------|----|-----|------------|--|

|        | А        | В      | C       | D E                       | F       | G H     | H I                                  | J      | K I     | . М                                 | Ν      | 0       |
|--------|----------|--------|---------|---------------------------|---------|---------|--------------------------------------|--------|---------|-------------------------------------|--------|---------|
| 1      | West     | view   | Hosp    | ital - 2022 Oper          | ration  | ns Sum  | nmarv                                |        |         |                                     |        |         |
| _      | Periods: |        |         |                           |         |         |                                      |        |         |                                     |        |         |
| 3      | renous.  | 1-12   |         |                           |         |         |                                      |        |         |                                     |        |         |
| -      | MONTH -  | CLAIMS | CLAIM_% | PAYER 🔽                   | CLAIMS  | CLAIM_% | ATTENDING SPECIALITY                 | CLAIMS | CLAIM_% | OPERATING SPECIALITY                | CLAIMS | CLAIM_% |
| 5      | 1        | 53     | 7.3%    | Blue Cross                | 6.70%   | 6.7%    | Allergy and immunology               | 35     | 4.8%    | Allergy and immunology              | 37     | 5.1%    |
| ; [    | 2        | 67     | 9.2%    | CHAMPUS                   | 0.55%   | 0.5%    | Anesthesiology                       | 36     | 4.9%    | Anesthesiology                      | 40     | 5.5%    |
| · [    | 3        | 71     | 9.7%    | Insurance Company         | 33.93%  | 33.9%   | Dermatology                          | 55     | 7.5%    | Dermatology                         | 33     | 4.5%    |
|        | 4        | 67     | 9.2%    | Medicaid                  | 30.92%  | 30.9%   | Diagnostic radiology                 | 40     | 5.5%    | Diagnostic radiology                | 37     | 5.1%    |
| )      | 5        | 60     | 8.2%    | Medicare                  | 16.14%  | 16.1%   | Emergency medicine                   | 32     | 4.4%    | Emergency medicine                  | 42     | 5.79    |
| 0      | 6        | 66     | 9.0%    | Other Federal Program     | 0.41%   | 0.4%    | Family medicine                      | 43     | 5.9%    | Family medicine                     | 42     | 5.7%    |
| 1      | 7        | 63     | 8.6%    | Other Non-Federal Program | n 0.82% | 0.8%    | Internal medicine                    | 22     | 3.0%    | Internal medicine                   | 37     | 5.19    |
| 2      | 8        | 49     | 6.7%    | Self-Pay                  | 0.41%   | 0.4%    | Medical genetics                     | 38     | 5.2%    | Medical genetics                    | 35     | 4.89    |
| 3      | 9        | 57     | 7.8%    | Unknown                   | 0.68%   | 0.7%    | Neurology                            | 38     | 5.2%    | Neurology                           | 40     | 5.59    |
| 4      | 10       | 59     | 8.1%    | Workers Compensation      | 8.62%   | 8.6%    | Nuclear medicine                     | 37     | 5.1%    | Nuclear medicine                    | 34     | 4.79    |
| 5      | 11       | 58     | 7.9%    | (blank)                   | 0.82%   | 0.8%    | Obstetrics and gynecology            | 40     | 5.5%    | Obstetrics and gynecology           | 22     | 3.09    |
| 6      | 12       | 61     | 8.3%    | TOTAL                     | 100.0%  | 100.0%  | Ophthalmology                        | 25     | 3.4%    | Ophthalmology                       | 35     | 4.89    |
| 7      | (blank)  |        | 0.0%    |                           |         |         | Pathology                            | 32     | 4.4%    | Pathology                           | 30     | 4.19    |
| 8      | TOTAL    | 731    | 100.0%  |                           |         |         | Pediatrics                           | 37     | 5.1%    | Pediatrics                          | 38     | 5.29    |
| 9      |          |        |         |                           |         |         | Physical medicine and rehabilitation | 34     | 4.7%    | Physical medicine and rehabilitatio | 42     | 5.79    |
| 0      |          |        |         |                           |         |         | Preventive medicine                  | 38     | 5.2%    | Preventive medicine                 | 28     | 3.89    |
| 1      |          |        |         |                           |         |         | Psychiatry                           | 28     | 3.8%    | Psychiatry                          | 36     | 4.99    |
| 2      |          |        |         |                           |         |         | Radiation oncology                   | 30     | 4.1%    | Radiation oncology                  | 44     | 6.09    |
| 3      |          |        |         |                           |         |         | Surgery                              | 45     | 6.2%    | Surgery                             | 34     | 4.79    |
| 4      |          |        |         |                           |         |         | Urology                              | 39     | 5.3%    | Urology                             | 40     | 5.59    |
| 5      |          |        |         |                           |         |         | (blank)                              | 7      | 1.0%    | (blank)                             | 5      | 0.79    |
| 5<br>6 |          |        |         |                           |         |         | TOTAL                                | 731    | 100.0%  | TOTAL                               | 731    | 100.0%  |

#### STEPS TO COMPLETE DASHBOARD:

Dashboard development is an iterative process. To ensure your design has proper spacing and readability, you'll need test your PivotTable results in different worksheet locations to account for record size and for additional records to be added, such as new weeks and/or months.

- 1. Create a new blank Excel spreadsheet by pressing **ctrl + n** on your keyboard.
- 2. Save the file using a descriptive name, for example, Monthly\_Operations\_Summary.xlsx.
- 3. Add a title and time period; in this example, **Westview Hospital 2022 Operations Summary**. The time period is left blank for now, as we'll update the months when refreshing the data.

| A B                                         | C D E F                | G H I J                   |  |  |  |  |  |  |  |
|---------------------------------------------|------------------------|---------------------------|--|--|--|--|--|--|--|
| Westview Hospital - 2022 Operations Summary |                        |                           |  |  |  |  |  |  |  |
| 2 Periods:                                  | Used green shading for | Increased font size to 22 |  |  |  |  |  |  |  |
| 3                                           | cells 'A2:B2'          | for cell 'A1'             |  |  |  |  |  |  |  |

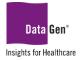

4. Place your cursor in the cell where the first PivotTable will be placed. In this example, it will be cell A4.

Importing .CSV Files (Part 2)

As discussed in Section 2, file importing in Excel may be accomplished in multiple ways. Since we're creating a dashboard and <u>our report is recurring</u>, importing the .CSV data directly into the PivotTable is our best approach. This method will allow us to keep our existing PivotTable formatting and add new data using the **Refresh** feature.

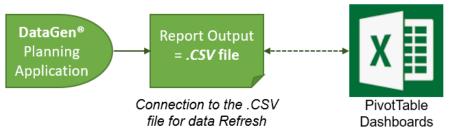

6. Save and name the .CSV file to a file share you have access to or your local machine. In this example, the directory C:\Reporting was created with the file name Monthly\_Operations\_Data.csv.

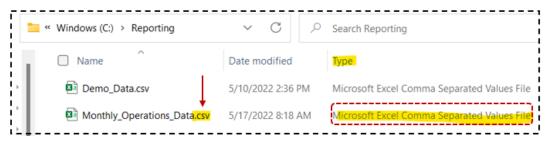

- 7. Return to the spreadsheet you created in **step #2** above; in our example this is file: **Monthly\_Operations\_Summary.xlsx**.
- 8. With your cursor in cell A4, from the ribbon select Insert : PivotTable : From External Data Source.

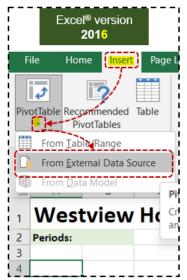

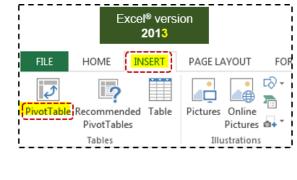

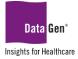

The following dialogue box will appear:

9. Click the **Choose <u>C</u>onnection...** button.

| Excel <sup>®</sup> version<br>2016                                                                                    |        | Excel <sup>®</sup> version<br>2013                                                                                       |
|----------------------------------------------------------------------------------------------------|--------|----------------------------------------------------------------------------------------------------|
| 2010                                                                                                    |        | Create PivotTable ?                                                                                                    |
| otTable from an external source                                                                                       | ? ×    | Choose the data that you want to analyze O Select a table or range Table/Range:                                          |
| an external data source<br>hoose <u>C</u> onnection<br>nection name:<br>se where you want the PivotTable to be placed |        | Connection name:<br>Use this workbook's Data Model<br>Choose where you want the PivotTable report to be placed           |
| <u>N</u> ew Worksheet<br><u>E</u> xisting Worksheet                                                                   |        | <ul> <li><u>New Worksheet</u></li> <li><u>Existing Worksheet</u></li> </ul>                                              |
| cation: Sheet1!\$A\$4                                                                                                 | 1      | Location: Sheet1!\$A\$4                                                                                                  |
| ose whether you want to analyze multiple tables<br>Add this data to the Data <u>M</u> odel<br>OK                      | Cancel | Choose whether you want to analyze multiple tables           Add this data to the Data Model           OK         Cancel |

A prompt *similar* to the following should appear:

| Existing Connections                                                 |              | ?     | ×  |
|----------------------------------------------------------------------|--------------|-------|----|
| Select a Connection or Table                                         |              |       |    |
| <u>C</u> onnections <u>T</u> ables                                   |              |       |    |
| Show: All Connections                                                |              |       | _  |
| Connections in this Workbook<br><no connections="" found=""></no>    |              |       |    |
| Connection files on the Network<br><no connections="" found=""></no> |              |       |    |
| Connection files on this computer                                    |              |       |    |
| Code_Training_Mock_Data Training\$.od [Blank]                        |              |       |    |
|                                                                      |              |       |    |
|                                                                      |              |       |    |
|                                                                      |              |       |    |
| <u>B</u> rowse for More                                              | <u>O</u> pen | Cance | el |

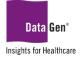

- 10. Click the **Browse for More...** button.
- 11. When prompted, select the file path where the .CSV file is located.
- 12. Click the **Open** button.

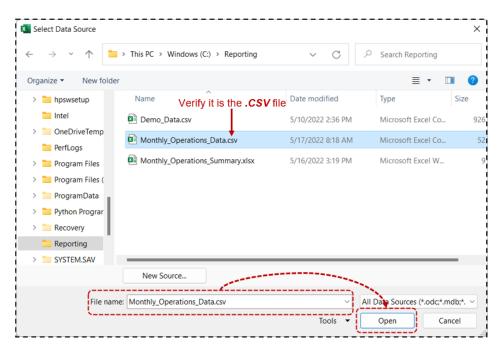

The following Text Import Wizard will be displayed:

- 13. Select the **Delimited** radio button and the <u>My data has headers</u> check box.
- 14. Click the <u>Next></u> button.

| Text Import Wizard - Step 1 of 3                                                                                                    |                                                                                                    | ?                                                       | × |
|----------------------------------------------------------------------------------------------------|----------------------------------------------------------------------------------------------------|---------------------------------------------------------|---|
| The Text Wizard has determined that your data is Delimit                                                                                                    | ed.                                                                                                    |                                                         |   |
| If this is correct, choose Next, or choose the data type th                                                                                                    | at best describes your data.                                                                                                    |                                                         |   |
| Original data type                                                                                                    |                                                                                                    |                                                         |   |
| Choose the file type that best describes your data:<br>Delimited - Characters such as commas or                                                                        | tala annuata and field                                                                                                    |                                                         |   |
| <ul> <li>Delimited - Characters such as commas or</li> <li>Fixed width - Fields are aligned in columns w</li> </ul>                                                    |                                                                                                    |                                                         |   |
|                                                                                                    | sur spaces between each neta.                                                                                                    |                                                         |   |
| Start import at <u>r</u> ow: 1 File <u>o</u> rigin:                                                                                                    | 65001 : Unicode (UTF-8)                                                                                                    |                                                         | ~ |
|                                                                                                    |                                                                                                    |                                                         |   |
| My data has headers.                                                                                                    |                                                                                                    |                                                         |   |
|                                                                                                    |                                                                                                    |                                                         |   |
| Preview of file C:\Reporting\Monthly_Operations_Data.                                                                                                    | csv.                                                                                                    |                                                         |   |
| 2125066,2022,1,1,12,Westview Hospital,M<br>3138847,2022,1,1,12,Westview Hospital,I<br>4149532,2022,1,1,12,Westview Hospital,T<br>5299897,2022,1,12,Westview Hospital,I | Quarter, Facility_ID, Facility, Facility_Co<br>liami,NY,3, Insurance Company,28, Medicare,<br>as Vegas,NY,15, Workers Compensation,27, I<br>ulsa,NY,25, Insurance Company,21, Insuranc<br>os Angeles,NY,8, Insurance Company,10, Med<br>nchorage,NY,7, Insurance Company,20, Medic | 2047074067,<br>nsurance Co<br>e Company,<br>icaid,11170 |   |
| Ca                                                                                                    | ancel < Back Next >                                                                                                    | <u> </u>                                                |   |

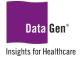

Step 2 of the Text Import Wizard will be displayed:

- 15. For the Delimiters, select the  $\underline{C}omma$  check box.
- 16. Click <u>Finish</u>.

| Text Import Wizard - S                                                                      | Step 2 of 3                         |                                        |                                                       |                                              |                                              | ?           | × |
|---------------------------------------------------------------------------------------------|-------------------------------------|----------------------------------------|-------------------------------------------------------|----------------------------------------------|----------------------------------------------|-------------|---|
| This screen lets you set t Delimiters Iab Semicolon Space Other: Other: Data preview        | check                               | tive delimiters as on                  |                                                       | text is affect                               | ed in the pre                                | view below. |   |
| Claim_ID_Visit_Y<br>125066 2022<br>138847 2022<br>149532 2022<br>299897 2022<br>316078 2022 | ear Visit_Month<br>1<br>1<br>1<br>1 | Visit_Quarter<br>1<br>1<br>1<br>1<br>1 | Facility_ID<br>12<br>12<br>12<br>12<br>12<br>12<br>12 | Westview<br>Westview<br>Westview<br>Westview | Hospital<br>Hospital<br>Hospital<br>Hospital | Las Vegas   | I |

The following prompt will appear:

- 17. Click the Add this data to the Data Model checkbox.
- 18. Click OK.

| PivotTable from an external source ? X           |                           |     |      |  |  |  |  |  |  |
|--------------------------------------------------|---------------------------|-----|------|--|--|--|--|--|--|
| Use an external data source                      |                           |     |      |  |  |  |  |  |  |
| Choose <u>C</u> onnection                        | Choose <u>C</u> onnection |     |      |  |  |  |  |  |  |
| Connection name: Monthly_Operations_Data         |                           |     |      |  |  |  |  |  |  |
| Choose where you want the PivotTable to be place | ed                        |     |      |  |  |  |  |  |  |
| O <u>N</u> ew Worksheet                          |                           |     | į    |  |  |  |  |  |  |
| • Existing Worksheet                             |                           |     | i    |  |  |  |  |  |  |
| Location: Sheet1!\$A\$4                          |                           |     | Í    |  |  |  |  |  |  |
| Choose whether you want to analyze multiple tab  | les                       |     | i    |  |  |  |  |  |  |
| Add this data to the Data Model                  |                           |     |      |  |  |  |  |  |  |
| 1                                                | ОК                        | Car | ncel |  |  |  |  |  |  |

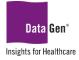

A prompt similar to the following should appear (it may take moment to load):

| : (                |   |   |  |   |    |      |
|--------------------|---|---|--|---|----|------|
| LOADING DATA MODEL | ▦ | I |  | - | -+ | 100% |

We have now established our data connection with the .CSV file and may now begin developing our PivotTable reports.

|          | A        | В           | Ċ          | D       | Ē   | A | Divot    | Table Fiel        | de              | - ×  |
|----------|----------|-------------|------------|---------|-----|---|----------|-------------------|-----------------|------|
| 1        | West     | tview       | Hosp       | oital - | 202 |   | Active   |                   | us              |      |
|          | Periods: |             | _          |         |     |   |          |                   |                 |      |
| 3        |          |             |            |         |     |   | Choose f | ïelds to add to r | eport:          | \$ T |
| 4<br>5   |          |             |            |         |     |   | Search   |                   |                 | Q    |
| 6        |          | PivotTable1 | L          |         |     |   |          | onthly_Operation  | ns_Data         |      |
| 7<br>8   |          | report, cho |            |         |     |   | <        | ] Claim_ID        | ields from      |      |
| 9        | from the | PivotTable  | Field List |         |     |   |          | Visit_Year th     | e .CSV file     |      |
| 10       |          |             |            |         |     |   |          | Visit_Month       |                 |      |
| 11       |          | -           |            |         |     |   |          | Visit_Quarter     |                 | -    |
| 12<br>13 |          |             |            |         |     |   | Drag fie | lds between are   | as below:       |      |
| 14       |          |             |            |         |     |   | Drug ne  | ius between are   | as below.       | Ì    |
| 15       |          |             |            |         |     |   | T Filte  | rs                | Columns         | 5    |
| 16<br>17 |          |             |            |         |     |   |          |                   |                 |      |
| 18       |          |             |            |         |     |   |          |                   |                 |      |
| 19       |          |             |            |         |     |   | Row      | /S                | $\Sigma$ Values |      |
| 20       |          |             |            |         |     |   |          |                   |                 |      |
| 21       |          |             |            |         |     |   |          |                   |                 |      |
| 11_      |          |             |            |         |     |   |          |                   |                 |      |

Multiple PivotTable Reports On A Single Worksheet

Adding more than one PivotTable to single worksheet is simply a matter of copying and pasting the PivotTable with the connection to the .CSV file.

We'll begin by creating our first PivotTable on which all the others will be based.

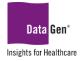

#### STEPS:

- 1. In the *PivotTable Fields pane* select the following fields:

  - Claim\_ID ( $\Sigma$  Values section)

Please note: we're adding Claim\_ID twice; we'll be using the second instance as a % column.

|    | A              | В                   | C D            |                                  |
|----|----------------|---------------------|----------------|----------------------------------|
|    | Westvie        | ew Hospita          | al - 2022 Ope  | PivotTable Fields                |
|    | Periods:       |                     |                |                                  |
| 3  |                |                     |                | Choose fields to add to report:  |
| 4  | Row Labels 🝸 S | Sum of Claim_ID Sur | n of Claim_ID2 | Search                           |
| 5  | 1              | 133616387           | 133616387      | Bearch                           |
| 5  | 2              | 152476193           | 152476193      | Claim_ID - Drag                  |
| 7  | 3              | 158171138           | 158171138      | Visit_Year                       |
| В  | 4              | 169980878           | 169980878      |                                  |
| 9  | 5              | 160042392           | 160042392      | ✓ Visit_Month                    |
| 0  | Grand Total    | 774286988           | 774286988      | Visit_Quarter                    |
| 1  |                |                     |                | Facility_ID                      |
| 2  |                |                     |                |                                  |
| 3  |                |                     |                | Drag fields between areas below: |
| 4  |                |                     |                |                                  |
| 5  |                |                     |                | T Filters                        |
| 6  |                |                     |                | Σ Valu                           |
| 7  |                |                     |                |                                  |
| 8  |                |                     |                |                                  |
| 9  |                |                     |                | ■ Rows ∑ Valu                    |
| 0  |                |                     |                | Visit_Month  Visit Sum of        |
| 21 |                |                     |                | Sum of                           |

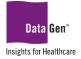

## **Displaying Percentages In PivotTables**

- 2. Click the Sum of Claim\_ID2 drop-down arrow.
- 3. From the sub-menu, select the Value Field Settings... option.

| ✓ Visit_Month            |     | Move <u>U</u> p               |
|--------------------------|-----|-------------------------------|
| Visit_Quarter            |     | Move <u>D</u> own             |
| Facility_ID              |     | Move to Beginning             |
| Drag fields between area |     | Move to <u>E</u> nd           |
| Drag fields between area | T   | Move to Report Filter         |
| <b>T</b> Filters         |     | Move to Row Labels            |
|                          |     | Move to Column Labels         |
|                          | Σ   | Move to Values                |
| Rows                     | ×   | Remove Field                  |
| Visit_Month 🔻            | 6   | Value Field Setti <u>n</u> gs |
|                          | Sum | of Claim_ID2                  |

The following dialogue box will appear:

- 4. From the Summarize value field by list, select the Count option.
- 5. In the Custom Name: field change to CLAIM\_%.
- 6. Select the Show Values As tab.

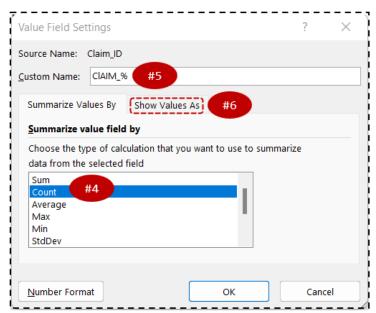

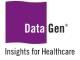

- 7. From the Show values as drop-down list select % of Grand Total.
- 8. Click OK.

| Source Name:                        | Claim_ID |        |            |   |
|-------------------------------------|----------|--------|------------|---|
| Custom Name:                        | CIAIM_%  |        |            |   |
| Summarize V<br>Show v <u>a</u> lues |          | /alues | As         |   |
| % of Grand                          | Total    | K      |            |   |
| Base field:                         |          |        | Base item: |   |
| Wisit_Month                         |          | •      |            | ^ |
|                                     |          |        |            | w |

- 9. <u>*Right-click*</u> cell **B4** and from the sub-menu select **Summarize Values By** then the **Count** option.
- 10. Report formatting changes:
  - a. The period values 1 5 were entered for cell B2.
  - b. Cell A4 text changed to: MONTH.
  - c. Center values in cells A5:A9.
  - d. Cell **B4** text changed to: CLAIMS.
  - e. Cell A10 text changed to: TOTAL.
  - f. Cells C4:C10 percent have <u>one</u> decimal place.
  - g. PivotTable Styles style changed to dark green.
  - h. Added border/gridlines to PivotTable.

|    | А        | В      | С       |
|----|----------|--------|---------|
| 1  | West     | view   | Hospi   |
| 2  | Periods: | 1 - 5  |         |
| 3  |          |        |         |
| 4  | MONTH    | CLAIMS | CLAIM_% |
| 5  | 1        | 53     | 16.7%   |
| 6  | 2        | 67     | 21.1%   |
| 7  | 3        | 71     | 22.3%   |
| 8  | 4        | 67     | 21.1%   |
| 9  | 5        | 60     | 18.9%   |
| 10 | TOTAL    | 318    | 100.0%  |

Once we have the PivotTable formatted, we may now use it as the template for the other entries.

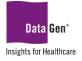

11. Select and copy (ctrl + c on your keyboard) cells A4:C10.

- Paste (**ctrl + v** on your keyboard) to cell **E4**.
- Paste (ctrl + v on your keyboard) to cell I4.
- Paste (ctrl + v on your keyboard) to cell M4.

|    |          | Copy (Ctrl<br>'A4:C10' | +C)     | Paste (Ct<br>to cell ' |        |         | Paste (Ctr<br>to cell 'le |        |         | Paste (Ctrl<br>to cell 'M |        |        |
|----|----------|------------------------|---------|------------------------|--------|---------|---------------------------|--------|---------|---------------------------|--------|--------|
| 1  | А        | В                      | C       | DE                     | F      | G H     | 1 1                       | J      | К       | L M                       | N      | 0      |
| I  | West     | view                   | Hospit  | al - 20                | 22 Op  | peratio | ons Su                    | mma    | ry      |                           |        |        |
| 2  | Periods: | 1 - 5                  | •       |                        |        |         |                           |        |         |                           |        |        |
| 3  | ī        |                        |         | -                      |        |         | -                         |        |         | -                         |        |        |
| Ļ. | MONTH 👻  | CLAIMS                 | CLAIM_% | MONTH -                | CLAIMS | CLAIM_% | MONTH -                   | CLAIMS | CLAIM_% | MONTH -                   | CLAIMS | CLAIM_ |
| 5  | 1        | 53                     | 16.7%   | 1                      | 53     | 16.7%   | 1                         | 53     | 16.7%   | 1                         | 53     | 16.7   |
| 5  | 2        | 67                     | 21.1%   | 2                      | 67     | 21.1%   | 2                         | 67     | 21.1%   | 2                         | 67     | 21.1   |
| 1  | 3        | 71                     | 22.3%   | 3                      | 71     | 22.3%   | 3                         | 71     | 22.3%   | 3                         | 71     | 22.3   |
| 3  | 4        | 67                     | 21.1%   | 4                      | 67     | 21.1%   | 4                         | 67     | 21.1%   | 4                         | 67     | 21.1   |
| )  | 5        | 60                     | 18.9%   | 5                      | 60     | 18.9%   | 5                         | 60     | 18.9%   | 5                         | 60     | 18.9   |
| 0  | TOTAL    | 318                    | 100.0%  | TOTAL                  | 318    | 100.0%  | TOTAL                     | 318    | 100.0%  | TOTAL                     | 318    | 100.0  |

Select cell E4 and change the text to PAYER.

12. From the PivotTable Fields pane uncheck Visit\_Month.

13. From the PivotTable Fields pane drag field Payor\_Category\_Description to the Rows section.

| 4        | В      | С       | D E                       | F      | G       | H 🔺 | PivotTable Fields                  | - ×      |
|----------|--------|---------|---------------------------|--------|---------|-----|------------------------------------|----------|
| 1        | view   | Hospit  | tal - 2022 Oper           | ation  | s Sum   | nn  |                                    |          |
| 2        | 1-5    |         | Select cell 'E4' & Cha    |        |         |     | Active All                         |          |
| 3        |        |         | text to 'PAYER'           | ingo   |         |     | Choose fields to add to report:    | 40 T     |
| 4        | CLAIMS | CLAIM_% | PAYER                     | CLAIMS | CLAIM_% |     |                                    |          |
| 5        | 53     | 16.7%   | (blank)                   | 4      | 1.3%    |     | Search                             | <u>ر</u> |
| 6        | 67     | 21.1%   | Blue Cross                | 25     | 7.9%    |     | L 🖆                                |          |
| 7        | 71     | 22.3%   | CHAMPUS                   | 1      | 0.3%    |     | /isit_Month Uncheck                |          |
| 8        | 67     | 21.1%   | Insurance Company         | 113    | 35.5%   |     | Visit_Quarter 'Visit_Month'        |          |
| 9        | 60     | 18.9%   | Medicaid                  | 88     | 27.7%   |     | Facility_ID                        |          |
| 10       | 318    | 100.0%  | Medicare                  | 44     | 13.8%   |     | ☐ Facility                         |          |
| 11       |        |         | Other Federal Program     | 1      | 0.3%    |     |                                    |          |
| 12<br>13 |        |         | Other Non-Federal Program | n 4    | 1.3%    |     | Facility_County                    |          |
|          |        |         | Self-Pay                  | 4      | 1.3%    |     | Facility_State                     |          |
| 14       |        |         | Unknown                   | 1      | 0.3%    |     | Payor_Category_Code                |          |
| 15       |        |         | Workers Compensation      | 33     | 10.4%   |     | Payor_Category_Description         |          |
| 16       |        |         | TOTAL                     | 318    | 100.0%  |     | 1                                  | Ŧ        |
| 17       |        |         |                           |        |         |     | Drag fields between areas below:   |          |
| 18       |        |         |                           |        |         | /   | Diag fields between aleas below.   |          |
| 19       |        |         |                           |        |         |     | ▼ Filters III Columns              |          |
| 20       |        |         |                           |        |         |     | $\Sigma$ Values                    | •        |
| 21       |        |         |                           |        |         |     | Z values                           |          |
| 22       |        |         |                           |        |         |     |                                    |          |
| 23       |        |         |                           |        |         |     | ■ Rows ∑ Values                    |          |
| 24       |        |         |                           |        |         |     | Payor_Category_Description  CLAIMS | -        |
| 25       |        |         |                           |        |         |     | CLAIM/S                            |          |
| 26       |        |         |                           |        |         |     |                                    |          |

datagen.info

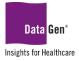

14. Repeat steps **#12 - #14** for cells **I4 (Attending Physician Specialty)** and **M4 (Operating Physician Specialty)**.

|    | А        | В                       | C I     | D E                       | F      | G        | н                                   | J      | к       | L M                                 | N      | 0       |
|----|----------|-------------------------|---------|---------------------------|--------|----------|-------------------------------------|--------|---------|-------------------------------------|--------|---------|
| 1  | _        |                         | Hospit  | al - 2022 Opera           | tions  | s Sumr   | nary Repeat steps                   |        |         | Repeat steps                        |        |         |
| 2  | Periods: | Periods: 1 - 5 #12 - 14 |         |                           |        | #12 – 14 |                                     |        |         |                                     |        |         |
| 4  |          | CLAIMS                  | CLAIM_% | PAYER -                   | CLAIMS | CLAIM_%  | ATTENDING SPECIALITY                | CLAIMS | CLAIM_% | OPERATING SPECIALITY                | CLAIMS | CLAIM_% |
| 5  | 1        | 53                      | 16.7%   | (blank)                   | 4      | 1.3%     | (blank)                             | 3      | 0.9%    | (blank)                             | 4      | 1.3%    |
| 6  | 2        | 67                      | 21.1%   | Blue Cross                | 25     | 7.9%     | Allergy and immunology              | 20     | 6.3%    | Allergy and immunology              | 19     | 6.0%    |
| 7  | 3        | 71                      | 22.3%   | CHAMPUS                   | 1      | 0.3%     | Anesthesiology                      | 16     | 5.0%    | Anesthesiology                      | 23     | 7.2%    |
| 8  | 4        | 67                      | 21.1%   | Insurance Company         | 113    | 35.5%    | Dermatology                         | 21     | 6.6%    | Dermatology                         | 11     | 3.5%    |
| 9  | 5        | 60                      | 18.9%   | Medicaid                  | 88     | 27.7%    | Diagnostic radiology                | 24     | 7.5%    | Diagnostic radiology                | 19     | 6.0%    |
| 10 | TOTAL    | 318                     | 100.0%  | Medicare                  | 44     | 13.8%    | Emergency medicine                  | 12     | 3.8%    | Emergency medicine                  | 15     | 4.7%    |
| 11 |          |                         |         | Other Federal Program     | 1      | 0.3%     | Family medicine                     | 19     | 6.0%    | Family medicine                     | 12     | 3.8%    |
| 12 |          |                         |         | Other Non-Federal Program | 4      | 1.3%     | Internal medicine                   | 13     | 4.1%    | Internal medicine                   | 11     | 3.5%    |
| 13 |          |                         |         | Self-Pay                  | 4      | 1.3%     | Medical genetics                    | 16     | 5.0%    | Medical genetics                    | 16     | 5.0%    |
| 14 |          |                         |         | Unknown                   | 1      | 0.3%     | Neurology                           | 20     | 6.3%    | Neurology                           | 14     | 4.4%    |
| 15 |          |                         |         | Workers Compensation      | 33     | 10.4%    | Nuclear medicine                    | 17     | 5.3%    | Nuclear medicine                    | 15     | 4.7%    |
| 16 |          |                         |         | TOTAL                     | 318    | 100.0%   | Obstetrics and gynecology           | 17     | 5.3%    | Obstetrics and gynecology           | 12     | 3.8%    |
| 17 |          |                         |         |                           |        |          | Ophthalmology                       | 12     | 3.8%    | Ophthalmology                       | 13     | 4.1%    |
| 18 |          |                         |         |                           |        |          | Pathology                           | 11     | 3.5%    | Pathology                           | 13     | 4.1%    |
| 19 |          |                         |         |                           |        |          | Pediatrics                          | 12     | 3.8%    | Pediatrics                          | 16     | 5.0%    |
| 20 |          |                         |         |                           |        |          | Physical medicine and rehabilitatio | 15     | 4.7%    | Physical medicine and rehabilitatio | 21     | 6.6%    |
| 21 |          |                         |         |                           |        |          | Preventive medicine                 | 18     | 5.7%    | Preventive medicine                 | 16     | 5.0%    |
| 22 |          |                         |         |                           |        |          | Psychiatry                          | 13     | 4.1%    | Psychiatry                          | 13     | 4.1%    |
| 23 |          |                         |         |                           |        |          | Radiation oncology                  | 11     | 3.5%    | Radiation oncology                  | 18     | 5.7%    |
| 24 |          |                         |         |                           |        |          | Surgery                             | 20     | 6.3%    | Surgery                             | 17     | 5.3%    |
| 25 |          |                         |         |                           |        |          | Urology                             | 8      | 2.5%    | Urology                             | 20     | 6.3%    |
| 26 |          |                         |         |                           |        |          | TOTAL                               | 318    | 100.0%  | TOTAL                               | 318    | 100.0%  |

#### 15. Save your dashboard.

#### Security When Connecting To External Files

After saving the report and then re-opening, you will receive the following message:

#### ! SECURITY WARNING External Data Connections have been disabled.

|   | Fi  | ile                   | Home     | Insert | Page La    | yout           | Formulas        | Data       | Rev          | view      | View  | Help      | Ŷ                 | Tell me wh |
|---|-----|-----------------------|----------|--------|------------|----------------|-----------------|------------|--------------|-----------|-------|-----------|-------------------|------------|
|   |     |                       | K Cut    |        | Calibri    |                | - 11            | • A        | Ă            | =         | = =   | 87 v      | ab<br>c∉          | Wrap Text  |
|   | Pas | aste 💉 Format Painter |          |        | B I        | U              | •   🖽 •   🕭 • 📕 |            | <u>A</u> ~ ≡ |           | = =   | €≣ →≣     | $\leftrightarrow$ | Merge & Ce |
| : |     | Cli                   | pboard   | L2     |            |                | Font            |            | L2           |           |       | Alignn    | nent              |            |
|   | 1   | SEC                   | URITY WA | RNING  | External D | ata Co         | onnections ha   | ave been o | disabl       | <u>ed</u> | Enabl | e Content |                   |            |
| ! | D1  | 2                     | Ŧ        | : ×    | ~          | f <sub>x</sub> |                 |            |              |           |       |           |                   |            |
| - |     |                       | А        |        | В          |                | С               |            | D            |           | E     | F         |                   | G          |
|   | 1   | W                     | estv     | iew    | Hosp       | oita           | al - 20         | 22 C       | )pe          | era       | tion  | is Su     | mı                | mary       |
| i | 2   | Perio                 | ds:      | 1      | L - 5      |                |                 |            |              |           |       |           |                   |            |
| 1 | 3_  |                       |          |        |            |                |                 |            |              |           |       |           |                   | ;          |

This is okay, since you created the PivotTable and established the connection. Click the **Enable Content** button.

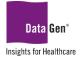

If you see this message and are unsure if the connection is **from a trusted source \*DO NOT click\* the Enable Content** button.

IMPORTANT! Never open or download files from a unknown source

### **Refreshing PivotTable Data**

Once you have created a PivotTable and/or Dashboard with the preferred layout and formatting, you're ready to receive new data.

New information may be added to your existing PivotTable(s) either by appending or overwriting the existing data using the **Refresh** feature.

#### STEPS:

1. <u>When new data are available in the source file, in this example:</u> C:\Reporting\Monthly\_Operations\_Data.csv

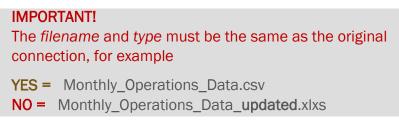

2. <u>Select a cell from any of the PivotTables, then from the **PivotTable Tools: Analyze** ribbon click the **Refresh** drop-down arrow and **Refresh** <u>A</u>**I**.</u>

| PivotTable Too     |     |                         |                 |        |              |  |  |
|--------------------|-----|-------------------------|-----------------|--------|--------------|--|--|
| PivotTable Analyze | Des | ign                     | Ŷ               | Tell n | me what yo   |  |  |
| Insert Filter      |     |                         | hange Data      |        | Clear        |  |  |
| Filter             | ß   | <u>R</u> efr            |                 |        | $\mathbf{i}$ |  |  |
|                    | G   | Refr                    | esh <u>A</u> ll | -      | ·            |  |  |
|                    | 0   | Refre <u>s</u> h Status |                 |        |              |  |  |
| 0.004              | R   | <u>C</u> an             | cel Ref         | resh   |              |  |  |
| ary                |     | Connection Properties   |                 |        |              |  |  |

### Refresh vs. Refresh All

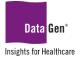

The difference between selecting **Refresh** and **Refresh** <u>A</u>**II** is **Refresh** only updates the *active* PivotTable. By selecting **Refresh** <u>A</u>**II** we're updating all of the PivotTables in the dashboard.

|     | A        | В      | C I                       | E                    | F       |       | G      | н і                                  | J      | К       | L M                                  | N      | 0       |
|-----|----------|--------|---------------------------|----------------------|---------|-------|--------|--------------------------------------|--------|---------|--------------------------------------|--------|---------|
| 1   | West     | view   |                           | al - 2022 Op         | peratio | ns S  | Sumn   | nary                                 |        |         |                                      |        |         |
| 2   | Periods: | 1 - 12 |                           | emember to update    |         |       |        | -                                    |        |         |                                      |        | i       |
| 3   | - choust |        |                           | eriod to the correct | months  |       |        |                                      |        |         |                                      |        |         |
| 4   | MONTH -  | CLAIMS | CLAIM %                   | PAYER                | 👻 CLAI  | MS CI | LAIM_% | ATTENDING SPECIALITY                 | CLAIMS | CLAIM % | OPERATING SPECIALITY                 | CLAIMS | CLAIM % |
| 5   | 1        | 53     | 7.3%                      | (blank)              |         | 5     | 0.7%   | (blank)                              | 7      | 1.0%    | (blank)                              | 5      | 0.7%    |
| 6   | 2        | 67     | 9.2%                      | Blue Cross           |         | 59    | 8.1%   | Allergy and immunology               | 35     | 4.8%    | Allergy and immunology               | 37     | 5.1%    |
| 7   | 3        | 71     | 9.7%                      |                      |         | 4     | 0.5%   | Anesthesiology                       | 36     | 4.9%    | Anesthesiology                       | 40     | 5.5%    |
| 8   | 4        | 67     | 67 9.2% Insurance Company |                      | 2       | 63    | 36.0%  | Dermatology                          | 55     | 7.5%    | Dermatology                          | 33     | 4.5%    |
| 9   | 5        | 60-    | 08-2% - Medicaid          |                      |         | 97    | 26.9%  | Diagnostic radiology                 | 40     | 5.5%    | Diagnostic radiology                 | 37     | 5.1%    |
| 10  | 6        | 66     | 9.0%                      | Medicare             | 1       | 10    | 15.0%  | Emergency medicine                   | 32     | 4.4%    | Emergency medicine                   | 42     | 5.7%    |
| 111 | 7        | 63     | 8.6%                      | Other Federal Progra | am      | 3     | 0.4%   | Family medicine                      | 43     | 5.9%    | Family medicine                      | 42     | 5.7%    |
| 12  | 8        | 49     | 6.7%                      | Other Non-Federal P  | rogram  | 5     | 0.7%   | Internal medicine                    | 22     | 3.0%    | Internal medicine                    | 37     | 5.1%    |
| 13  | 9        | 57     | 7.8%                      | Self-Pay             |         | 8     | 1.1%   | Medical genetics                     | 38     | 5.2%    | Medical genetics                     | 35     | 4.8%    |
| 14  | 10       | 59     | 8.1%                      | Unknown              |         | 5     | 0.7%   | Neurology                            | 38     | 5.2%    | Neurology                            | 40     | 5.5%    |
| 15  | 11       | 58     | 7.9%                      | Workers Compensat    | ion     | 71    | 9.7%   | Nuclear medicine                     | 37     | 5.1%    | Nuclear medicine                     | 34     | 4.7%    |
| 16  | 12       | 61     | 8.3%                      | Workers' Compensa    | tion    | 1     | 0.1%   | Obstetrics and gynecology            | 40     | 5.5%    | Obstetrics and gynecology            | 22     | 3.0%    |
| 171 | TOTAL    | 731    | 100.0%                    | TOTAL                |         | 31    | 100.0% | Ophthalmology                        | 25     | 3.4%    | Ophthalmology                        | 35     | 4.8%    |
| 18  |          |        |                           |                      |         |       |        | Pathology                            | 32     | 4.4%    | Pathology                            | 30     | 4.1%    |
| 19  |          |        |                           |                      |         |       |        | Pediatrics                           | 37     | 5.1%    | Pediatrics                           | 38     | 5.2%    |
| 20  |          |        |                           |                      |         |       |        | Physical medicine and rehabilitation | 34     | 4.7%    | Physical medicine and rehabilitation | 42     | 5.7%    |
| 21  |          |        |                           |                      |         |       |        | Preventive medicine                  | 38     | 5.2%    | Preventive medicine                  | 28     | 3.8%    |
| 22  |          |        |                           |                      |         |       |        | Psychiatry                           | 28     | 3.8%    | Psychiatry                           | 36     | 4.9%    |
| 23  |          | New D  | ata Addeo                 |                      |         |       |        | Radiation oncology                   | 30     | 4.1%    | Radiation oncology                   | 44     | 6.0%    |
| 24  |          |        |                           | -                    |         |       |        | Surgery                              | 45     | 6.2%    | Surgery                              | 34     | 4.7%    |
| 25  |          |        |                           |                      |         |       |        | Urology                              | 39     | 5.3%    | Urology                              | 40     | 5.5%    |
| 26  |          |        |                           |                      |         |       |        | TOTAL                                | 731    | 100.0%  | TOTAL                                | 731    | 100.0%  |

## **SUPPORT:**

Please email planningsupport@datagen.info with any questions.